\*ATMIS

## 《动物信息系统》 **2.2** 使用手册 User's Guide

# Animal Taxonomic Management Information System

## 感谢您这用《动物信息系统》

——方便、实用、充分为使用者着想的动物 分类与动物标本馆、博物馆信息管理系统。您的 需求是我们研制开发这个软件的原动力,您的支 持和任何反馈意见都会促进我们把这个产品做得 更好。

《动物信息系统》开发组

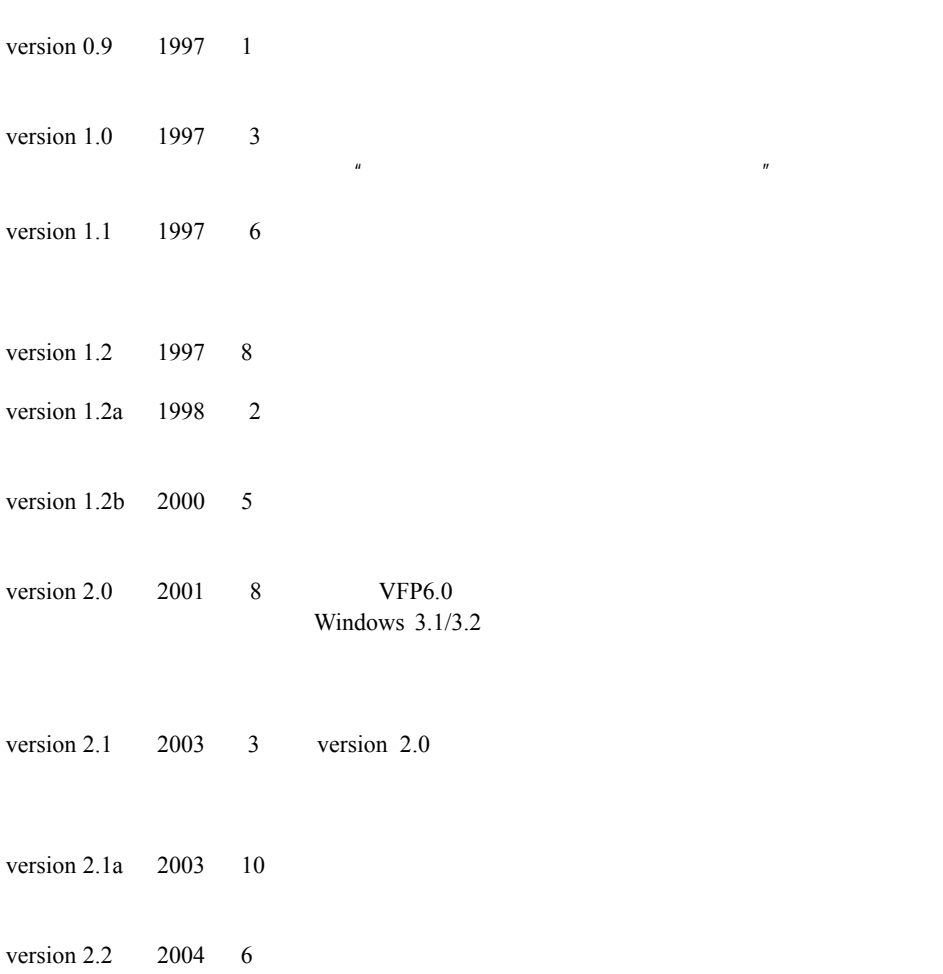

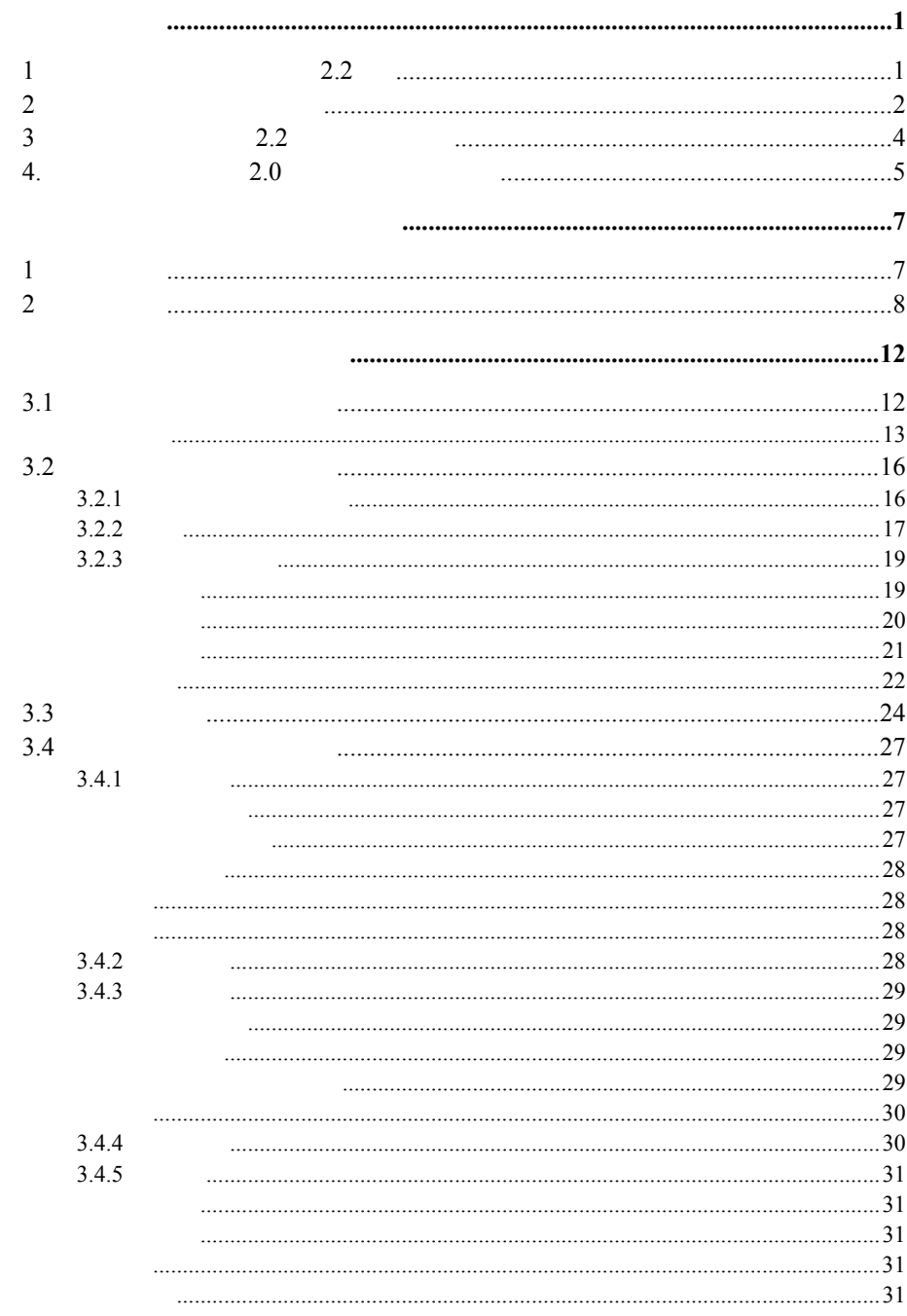

 $\overline{111}$ 

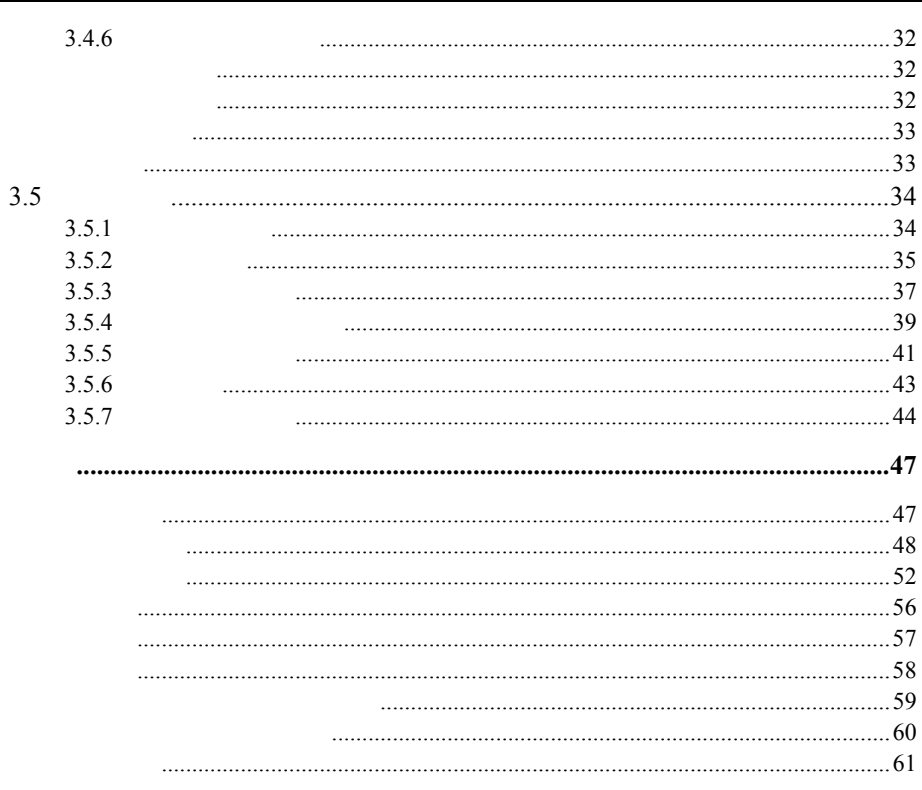

#### $2.2$

 $\overline{\phantom{0}}$ J.

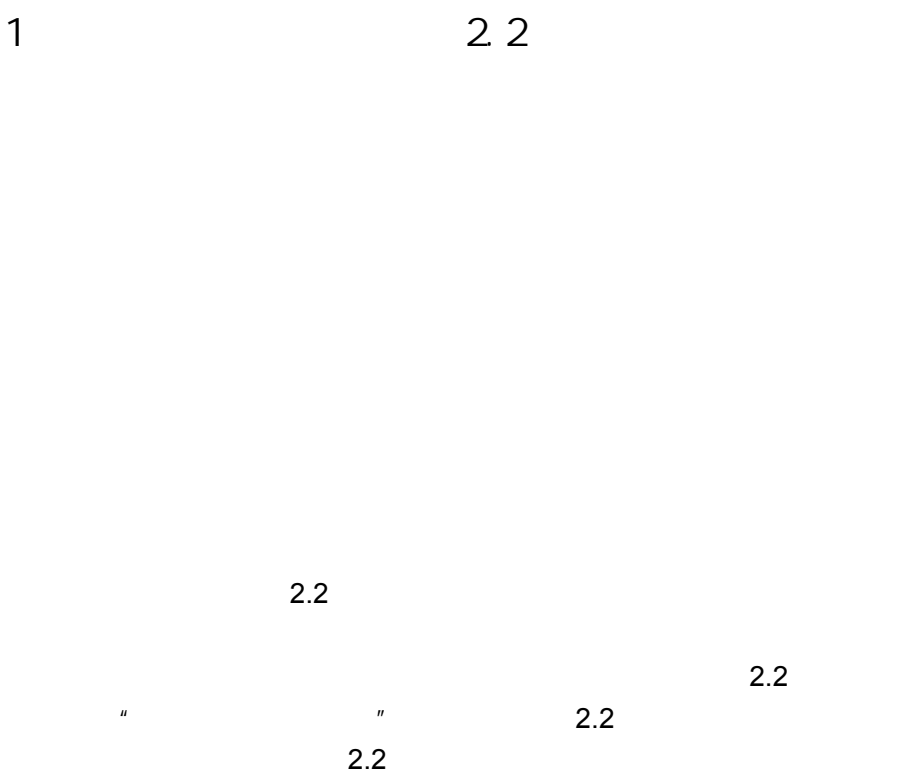

#### $2 \overline{\phantom{a}}$

Windows

 $H$   $H$   $H$   $H$   $H$   $H$ 

<sup>\*</sup> Ctrl+Shift<sup>\*</sup>

 $\mu$  and  $\eta$ 

 $\overline{3}$ 

 $\mu$  and  $\mu$ 

#### 3.《动物信息系统》2.2 版本新增功能

Windows 98/Me/2000/XP

 $\mu$  or  $\mu$ 

度量长度单位统一改用 mm,一位小数点。

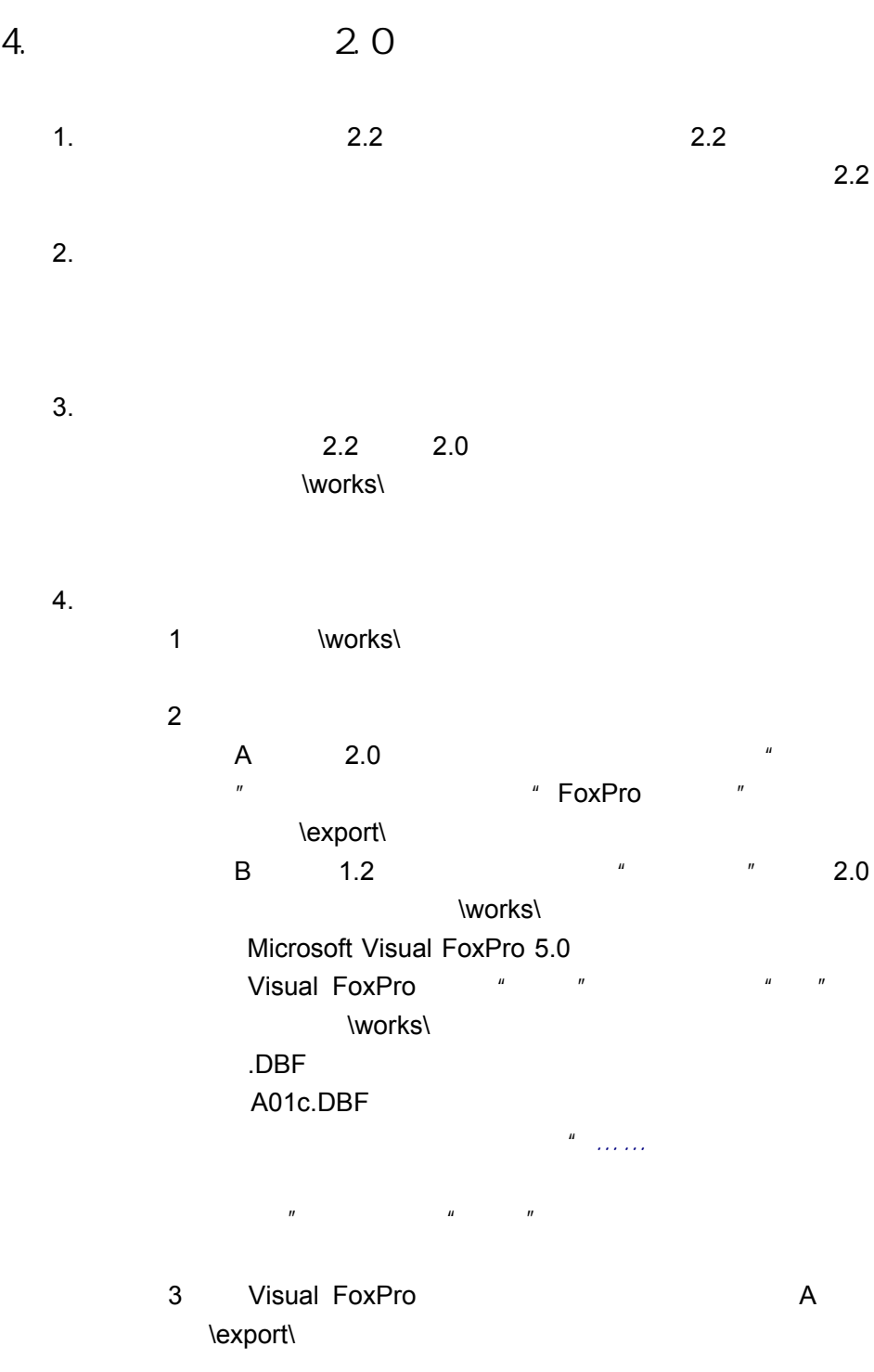

## 《动物信息系统》 *2.2* 使用手册  $\mathsf B$ Visual FoxPro  $4$   $"$   $"$   $"$ and modify structure" and the structure of the structure of the structure of the structure of the structure of the structure of the structure of the structure of the structure of the structure of the structure of the struc

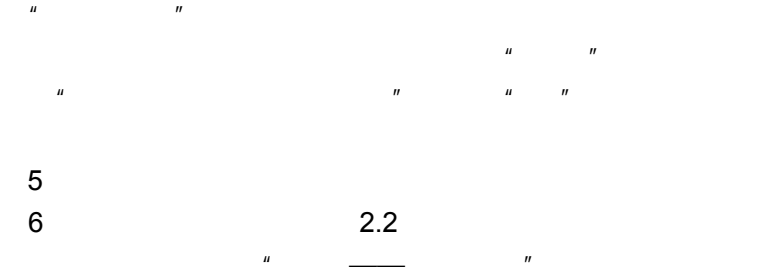

#### 特别注意!

A01c.DBF

\Cord\Locality.dbf \Cord\Locality.cdx

1.  $\sim$ 

Windows 98/Me/2000/XP

Windows 98

*Visual FoxPro 6.0* 

IBM PC 800X600

2.软件安装

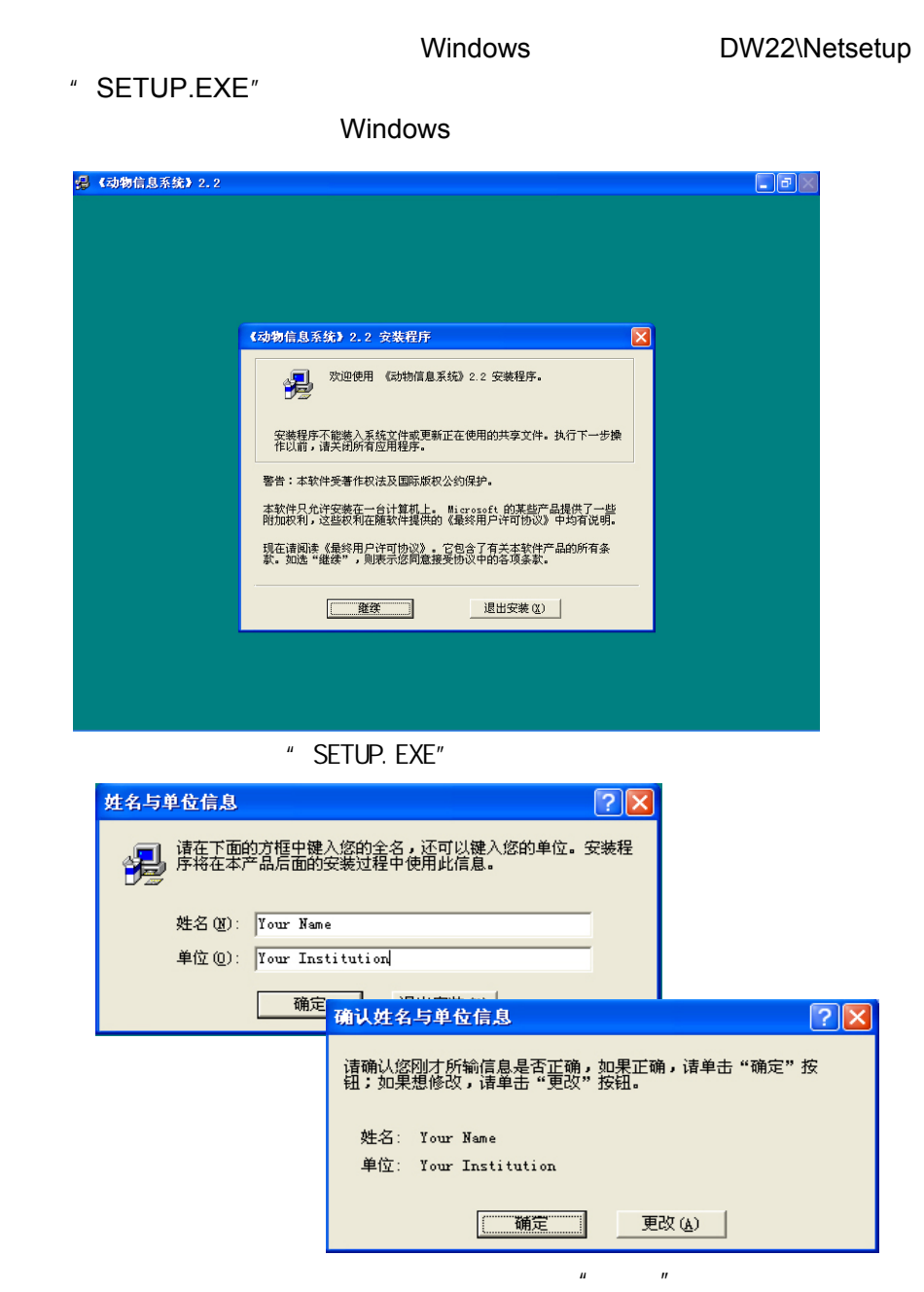

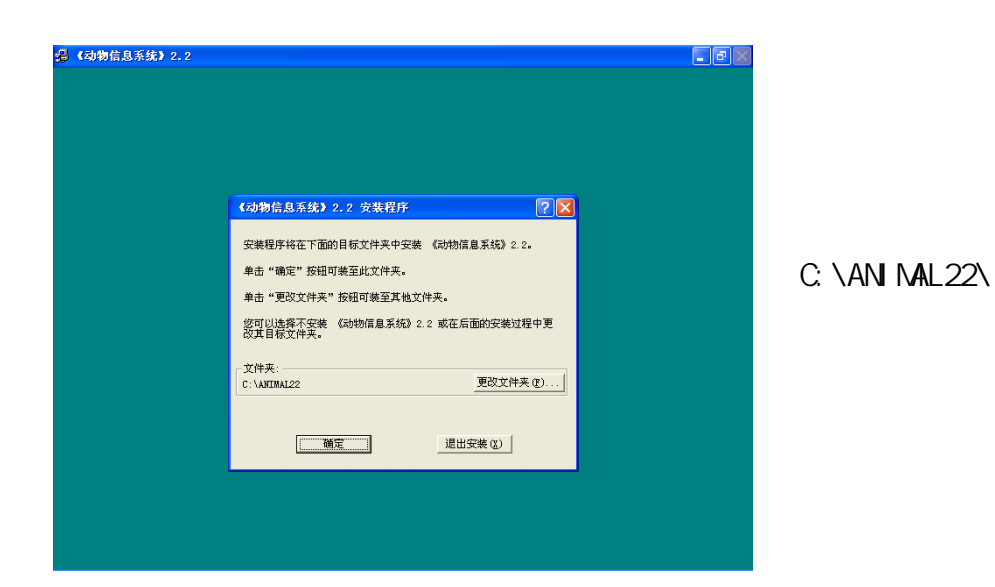

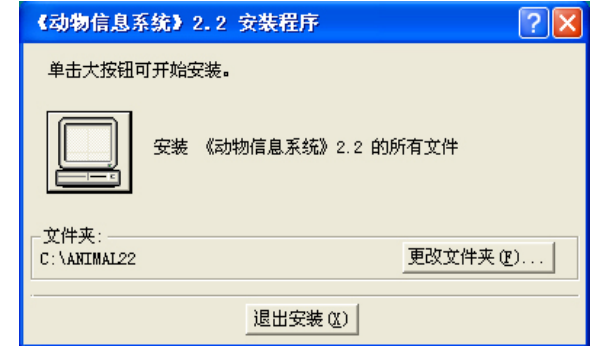

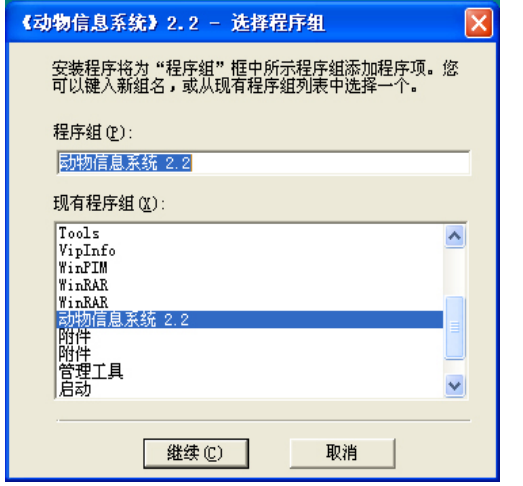

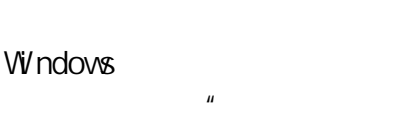

 $2.2"$ 

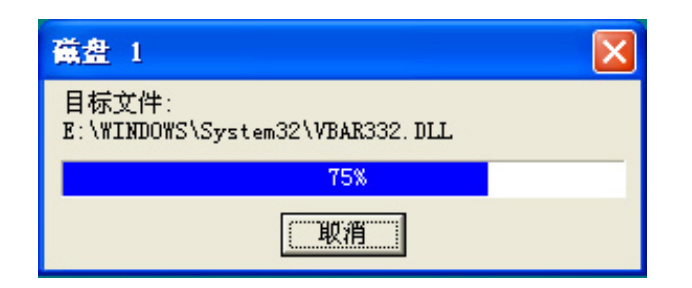

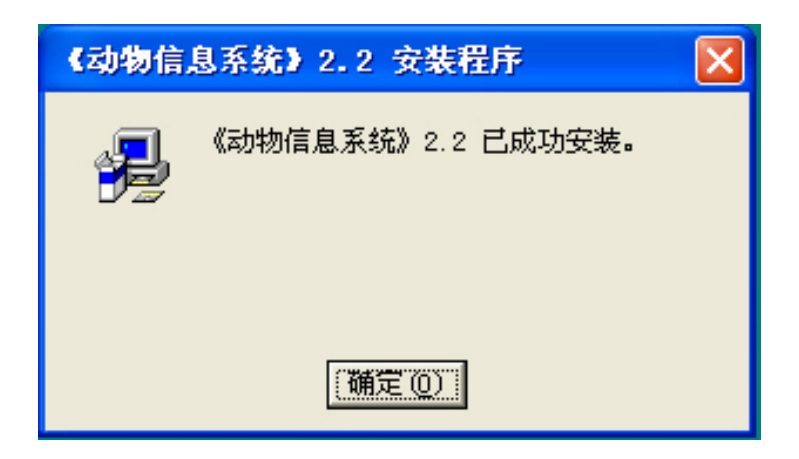

 $R = \frac{R}{\sqrt{R}}$ 

 $2.2$ 

 $2.2$ 

 $\setminus$ setup $\setminus$ exe

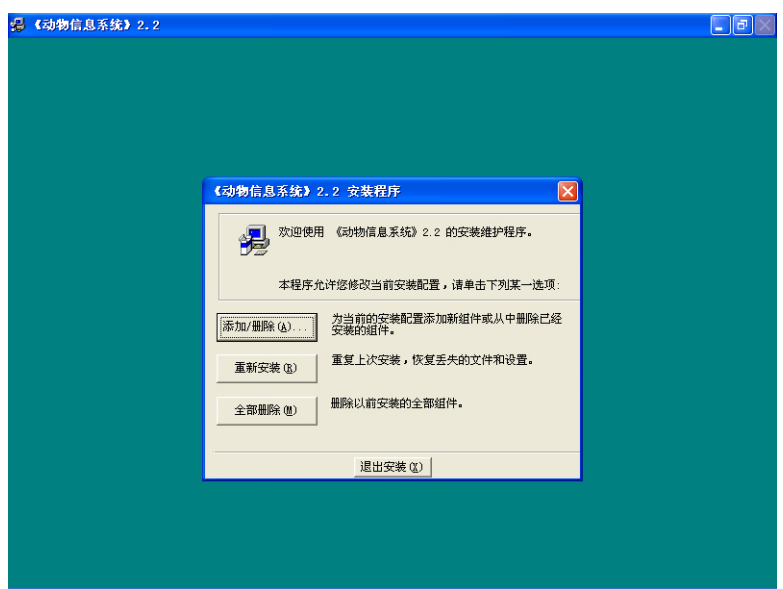

特别注意:

"重新安装"和"全部删除"都会彻底破坏已有的数据,使用 前请一定将数据做好备份。

#### $3.1$

#### 1 Windows  $\frac{u}{x}$   $\frac{u}{x}$   $\frac{u}{x}$   $\frac{u}{x}$

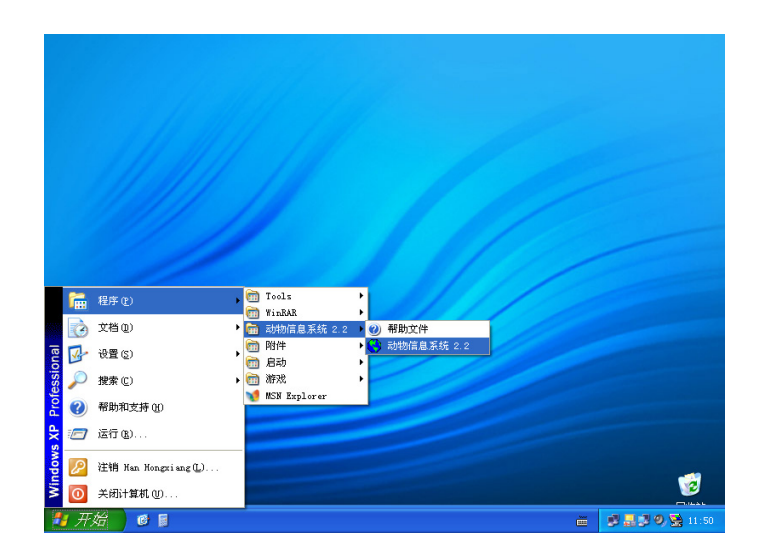

 $2$ 

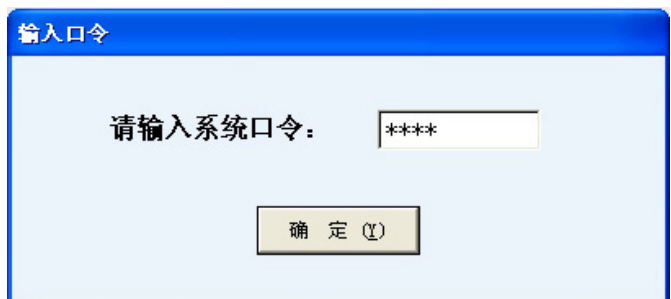

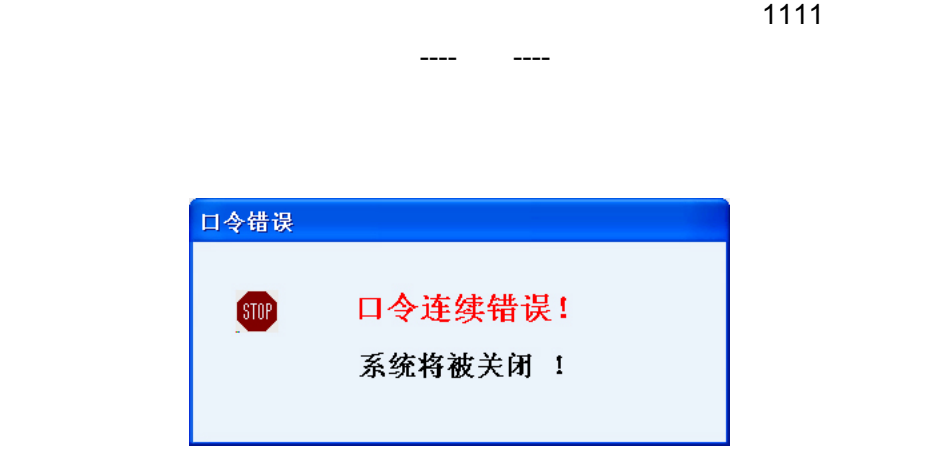

 $\mathcal{M}$  , we are defined by the same set  $\mathcal{M}$  , we are defined by the same set  $\mathcal{M}$ 

 $4-8$ 

密码 *1111*

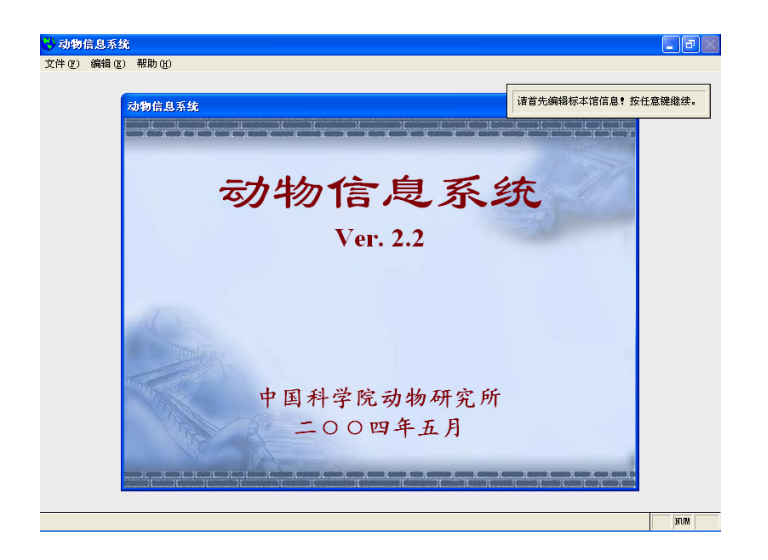

 $3$ 

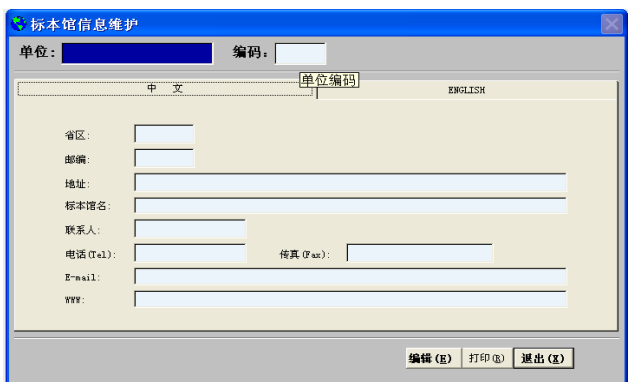

 $3-5$ 

 $14$ 

 $\mu$   $\mu$   $\mu$   $\mu$   $\mu$   $\mu$ 

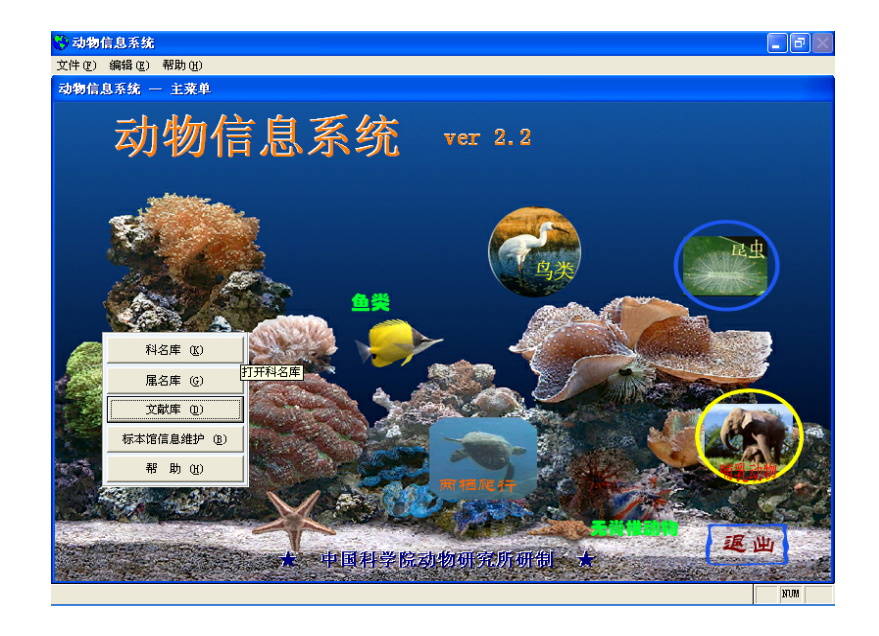

 $4\,$ 

 $5$ 

<sup>体</sup>"

 $1024X768$  800X600

信息系统中各编辑框中的文字会显示不全,这时请将 *Windows* 的显示字体更改为"小

如果需要在数据库中加入彩色标本照片,应使用 *64 K* 色(*16* 位高彩色)以上屏幕显

## $3.2$

## $3.2.1$

文件菜单"关闭"

 $\mu$  and  $\mu$ 

 $\mu$  expansion  $\mu$ 

 $\mu$  and  $\eta$ 

 $\mu$  and  $\mu$  and  $\mu$  and  $\mu$  and  $\mu$ 

 $3.2.2$ 

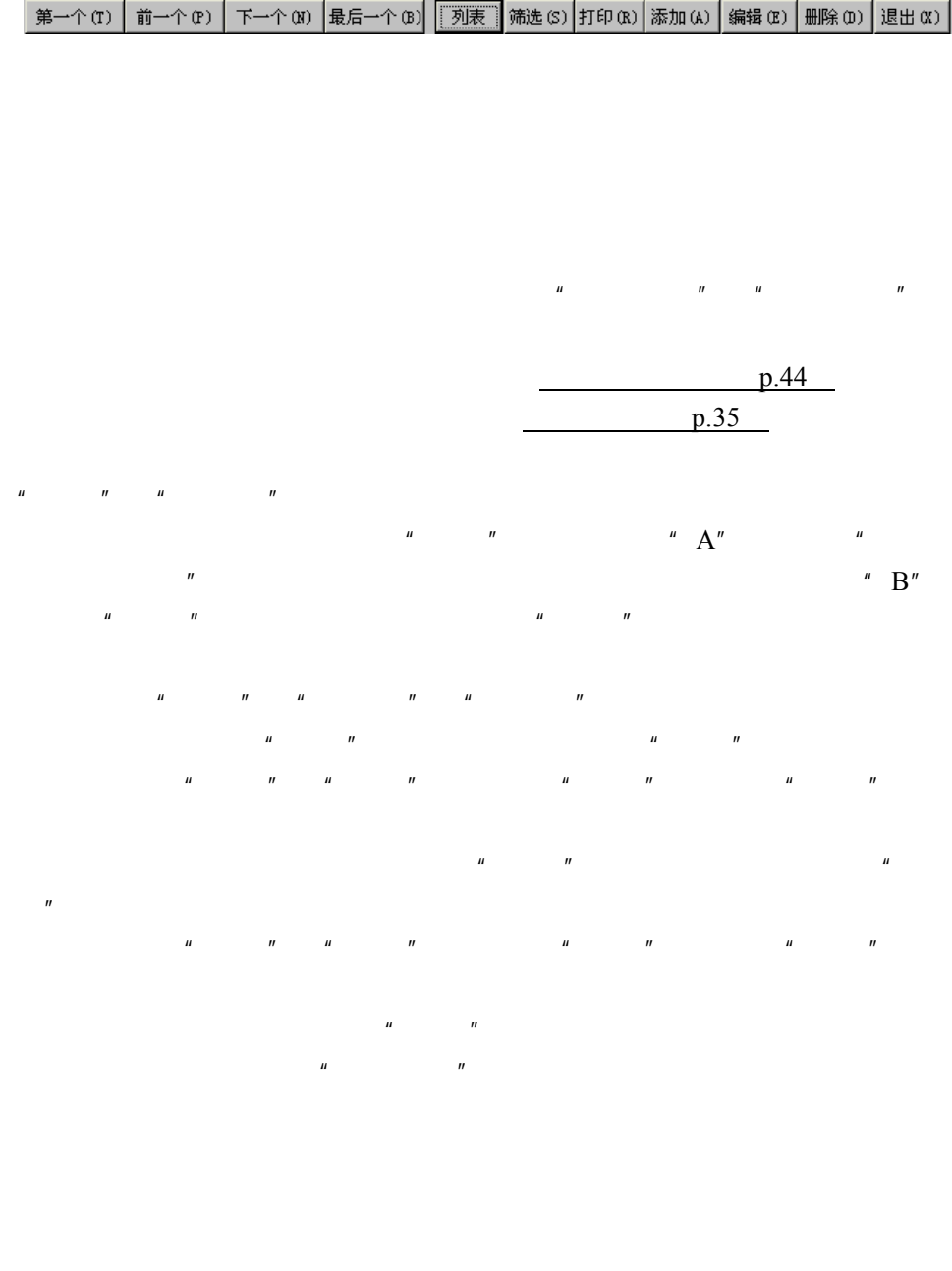

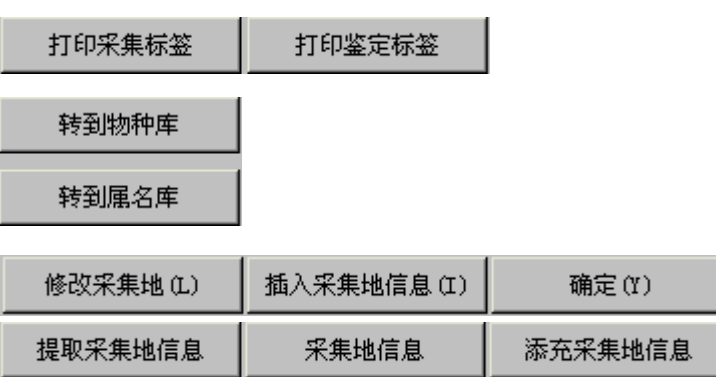

《动物信息系统》 *2.2* 使用手册

 $\mathbf{u}$  and  $\mathbf{u}$  and  $\mathbf{u}$ 

 $\frac{u}{2}$  and  $\frac{v}{2}$  and  $\frac{v}{2}$  b. 39

п

 $\mu$  , and  $\mu$  , and  $\mu$  and  $\mu$ 

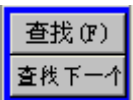

 $3.2.3$ 

FoxPro DBase

p.34

 $p.13$ 

Windows "

 $windows$   $\qquad \qquad \qquad$ 

p.37

FoxPro

DBase Paradox 4.0 4.5

 $\mathbf{u}$  ,  $\mathbf{u}$  ,  $\mathbf{u}$  ,  $\mathbf{u}$  ,  $\mathbf{v}$ 

- 23 -

 $\mathbf{u} = -\mathbf{u} - \mathbf{u} = -\mathbf{u}$ 

3.3 打开数据库

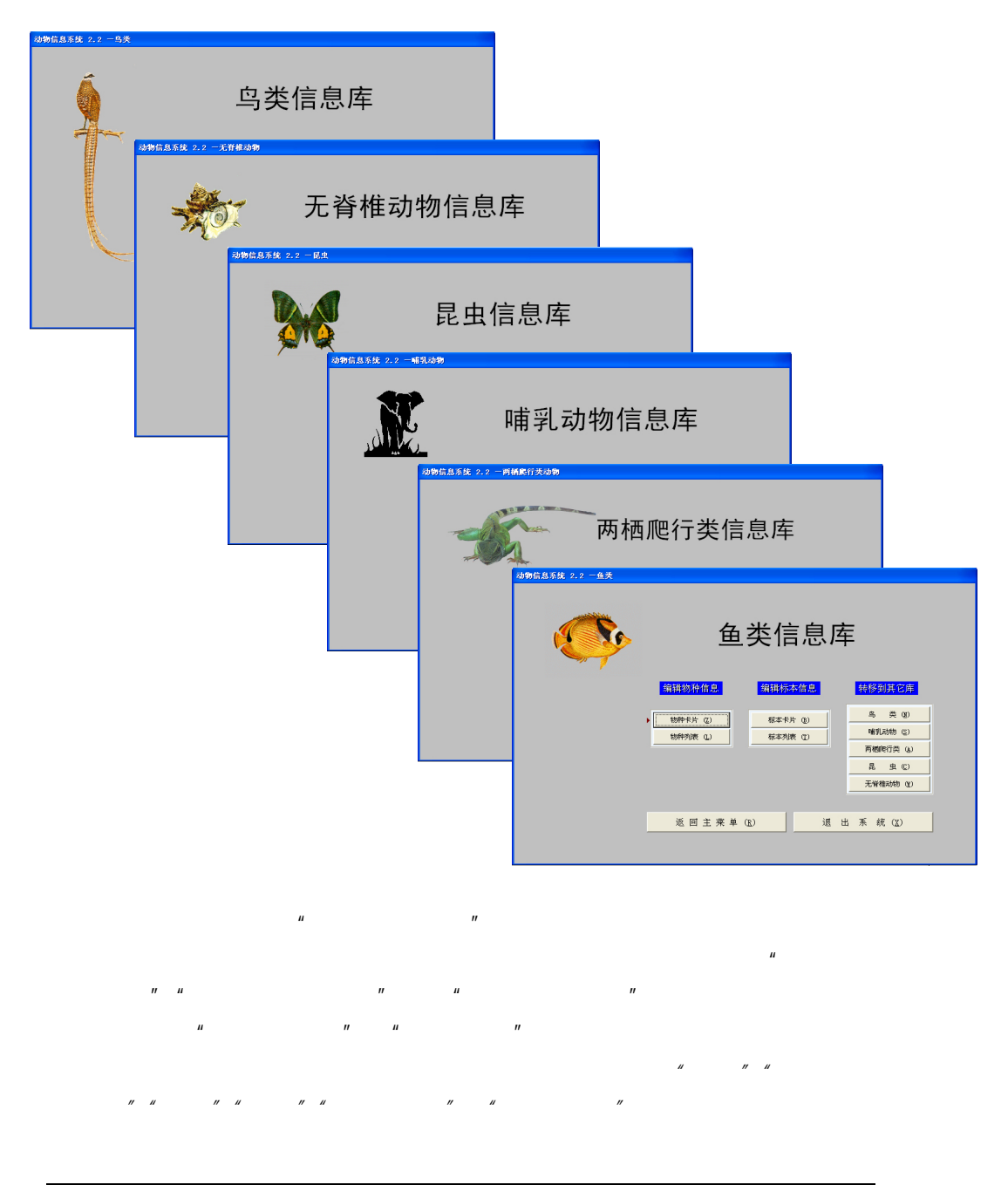

 $\frac{1}{1}$   $\frac{1}{1}$   $\frac{1}{1}$   $\frac{1}{1}$   $\frac{1}{1}$   $\frac{1}{1}$   $\frac{1}{1}$   $\frac{1}{1}$   $\frac{1}{1}$  $\mathbb{R}$  the contract of the contract of the contract of the contract of the contract of the contract of the contract of the contract of the contract of the contract of the contract of the contract of the contract of the

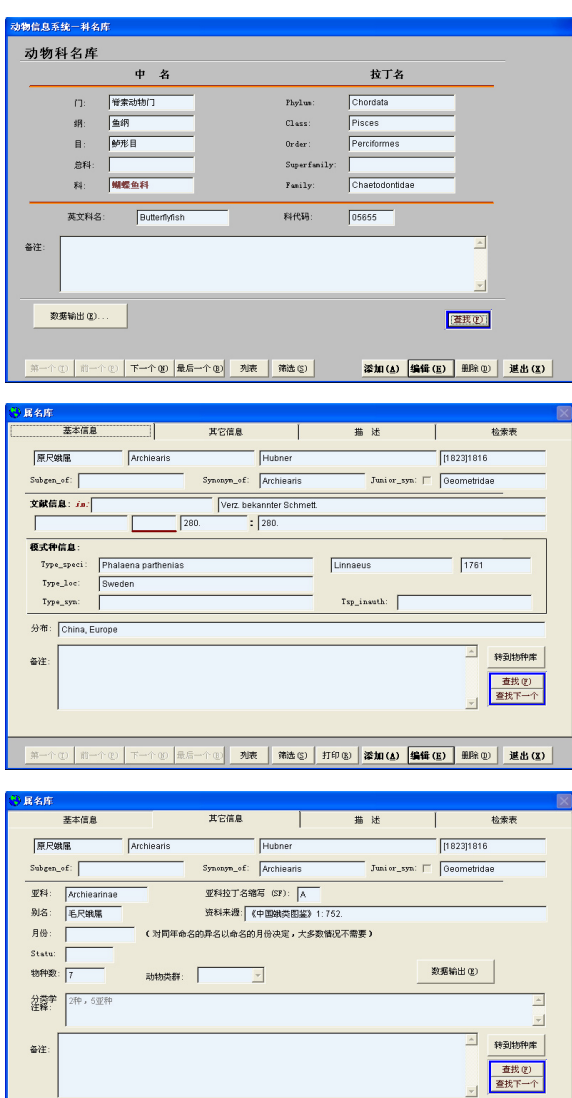

列表 | 第选卷 | 打印卷 | <mark>添加(A) | 编辑(E) | 删</mark>除卷 | 道出(K) |

 $2$ 

 $\mathbf{1}$ 

 $n =$ 

3)文献库:分类

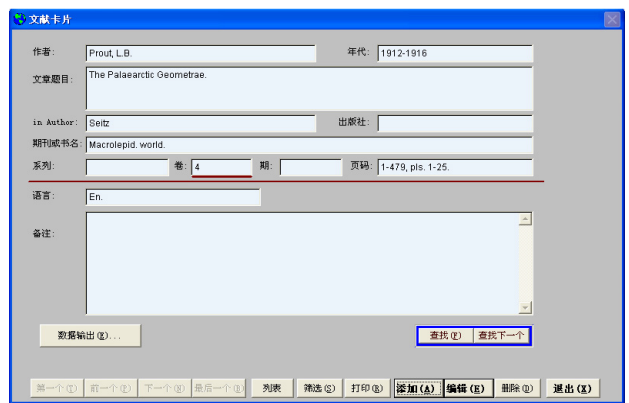

 $4$ 

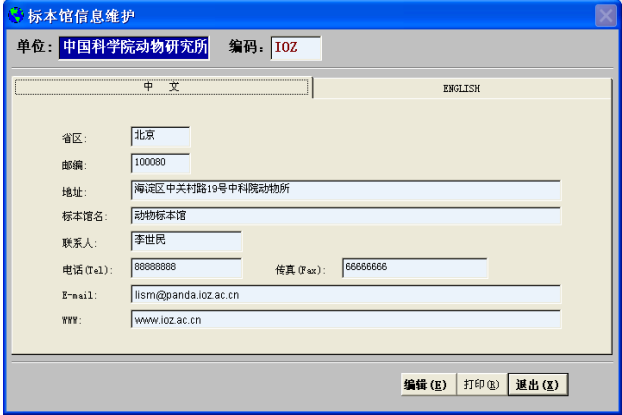

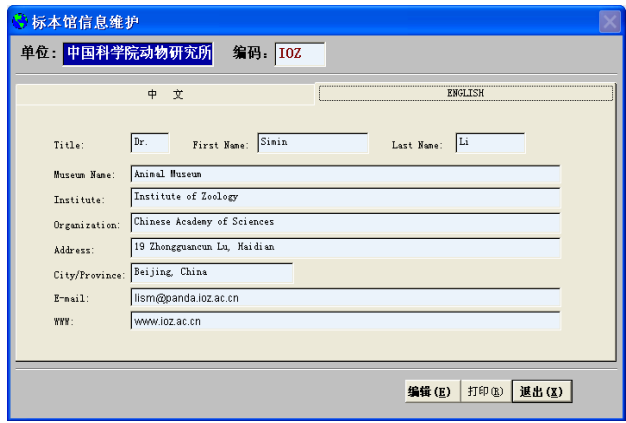

## $3.4$

## $3.4.1$

果在"科名库"中

 $\frac{m}{\sqrt{2}}$   $\frac{m}{\sqrt{2}}$   $\frac{m}{\sqrt{2}}$   $\frac{n}{\sqrt{2}}$  9  $H = \frac{1}{\pi}$ 

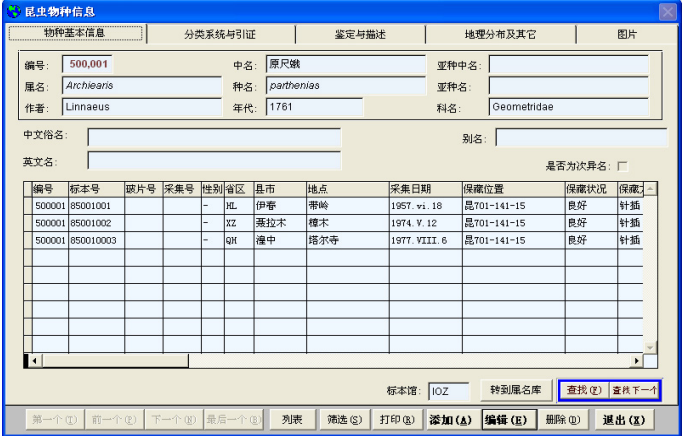

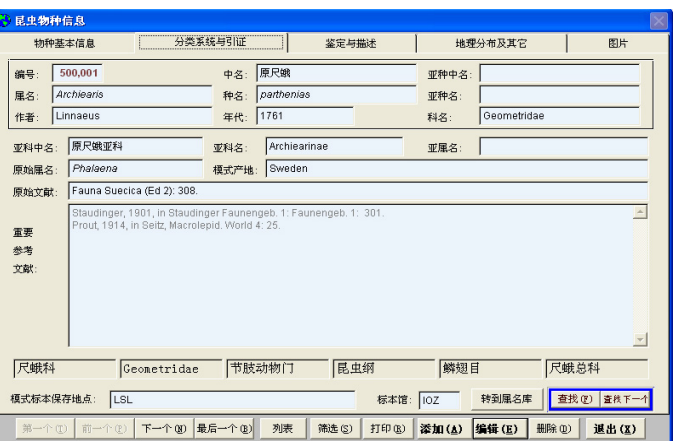

《动物信息系统》 *2.2* 使用手册

 $\left.\frac{\partial \mathbf{F}}{\partial \mathbf{F}}\right|_{\mathbf{F}}=\mathbf{F}\left(\mathbf{F}\right)\left[\frac{\partial \mathbf{F}}{\partial \mathbf{F}}\right]_{\mathbf{F}}$ 

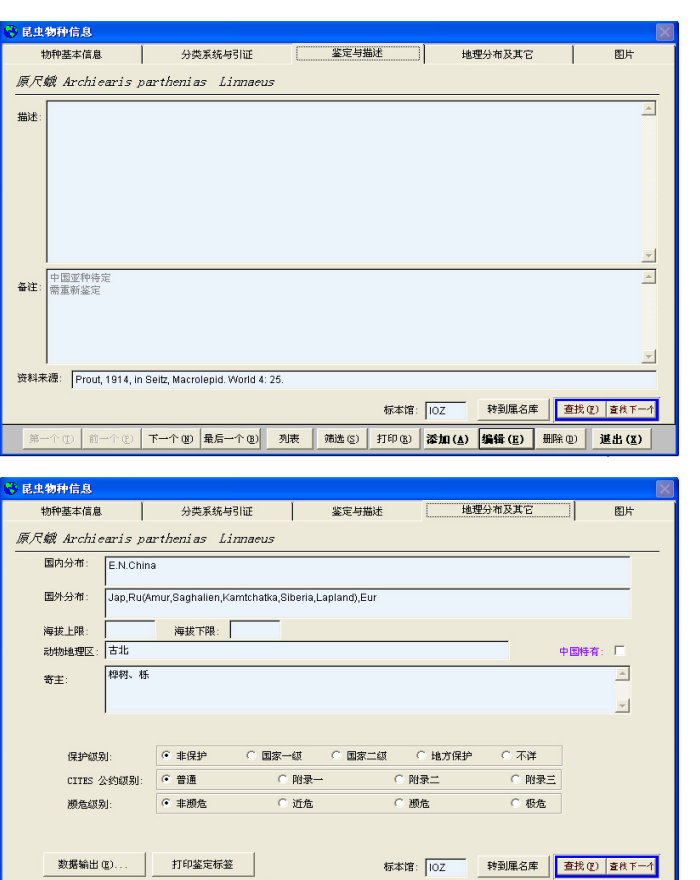

**CITES** 

在"资料 源"项

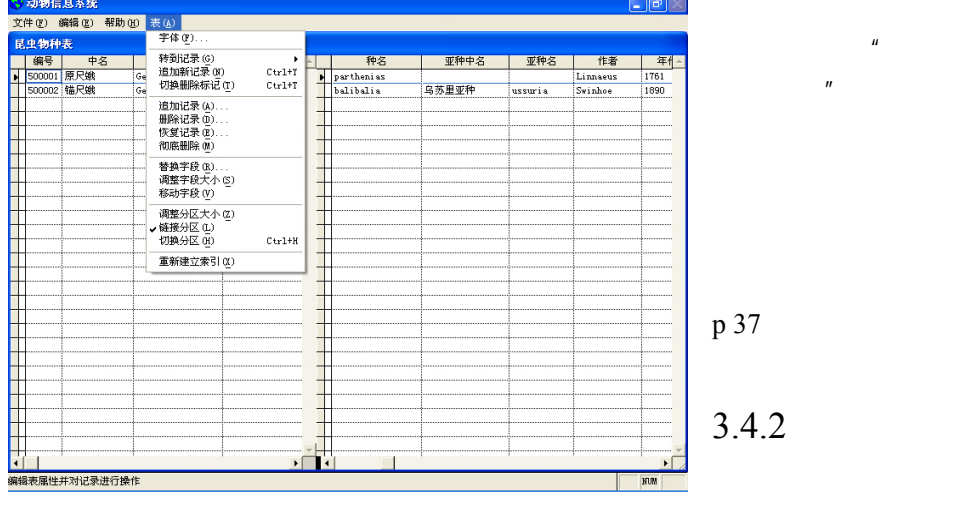

**All Sing All Street All Street All Street All Street All Street All Street All Street All Street All Street All** 

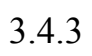

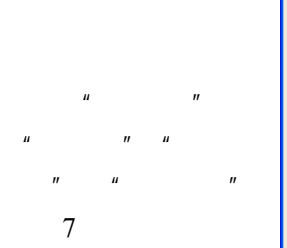

 $\mu$  -  $\mu$ 

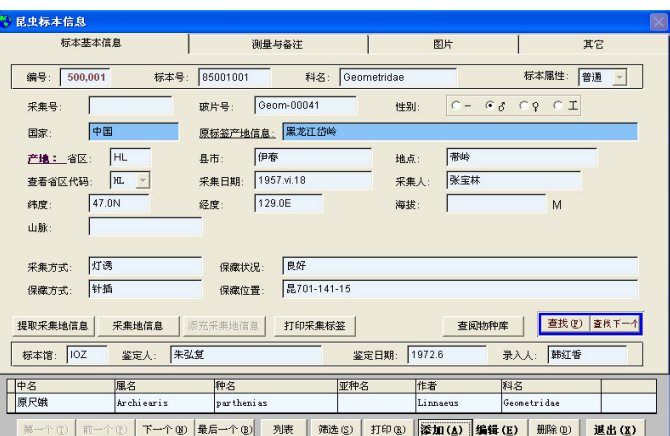

 $\mathcal{U} = \mathcal{U}$ 

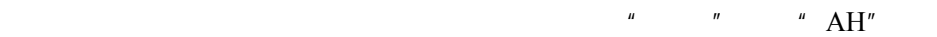

 $\mathbf{u} = \mathbf{u}$ 

 $p.39$ 

 $R$  and  $R$  and  $R$  and  $R$  and  $R$  and  $R$  and  $R$  and  $R$  and  $R$  and  $R$  and  $R$  and  $R$  and  $R$  and  $R$  and  $R$  and  $R$  and  $R$  and  $R$  and  $R$  and  $R$  and  $R$  and  $R$  and  $R$  and  $R$  and  $R$  and  $R$  and  $R$  and  $R$  a

#### $3.4.4$

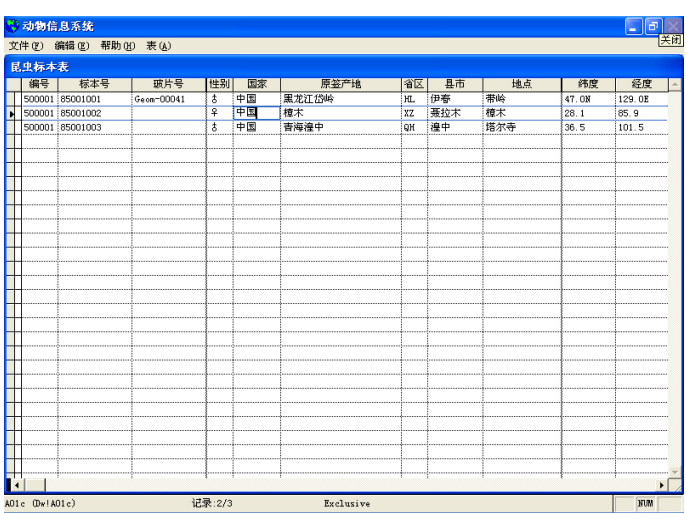

## $3.4.5$

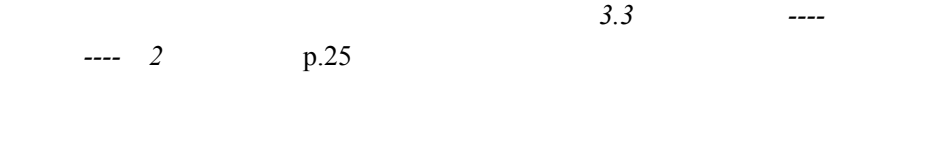

 $\frac{u}{a}$  a  $\frac{u}{a}$  a  $\frac{u}{a}$  8

 $3.4.6$ 

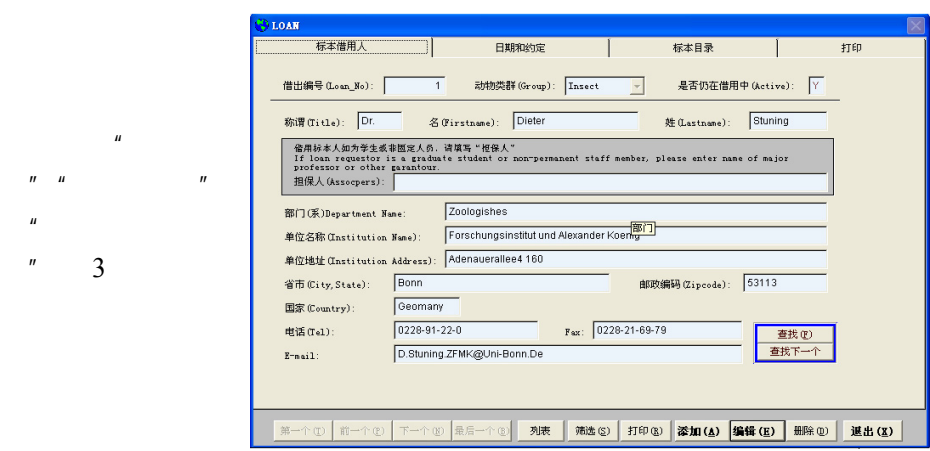

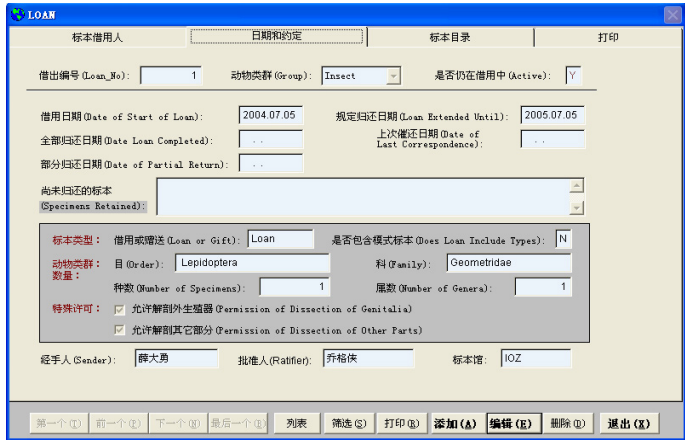

 $H = \frac{1}{\sqrt{1 + \left( \frac{1}{\sqrt{1 + \left( \frac{1}{\sqrt{1 +$ 

 $"$  3

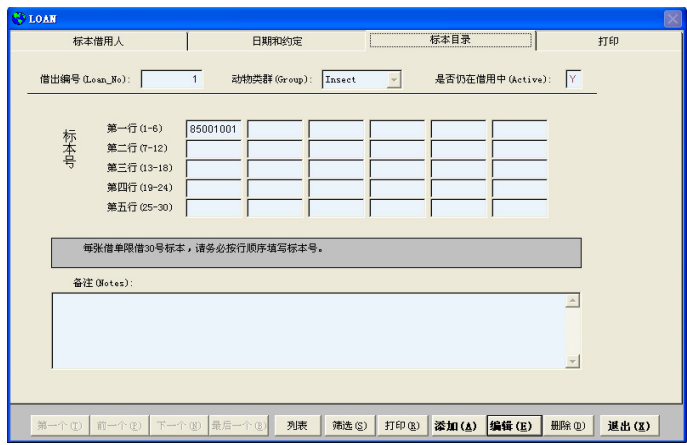

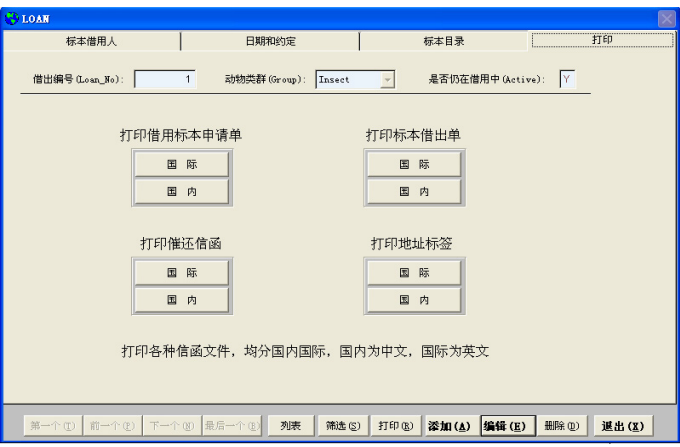

注:在光盘的"*Print*"子目录下,包含有所有打印样张的扫描图像。

出记录限 30 号标

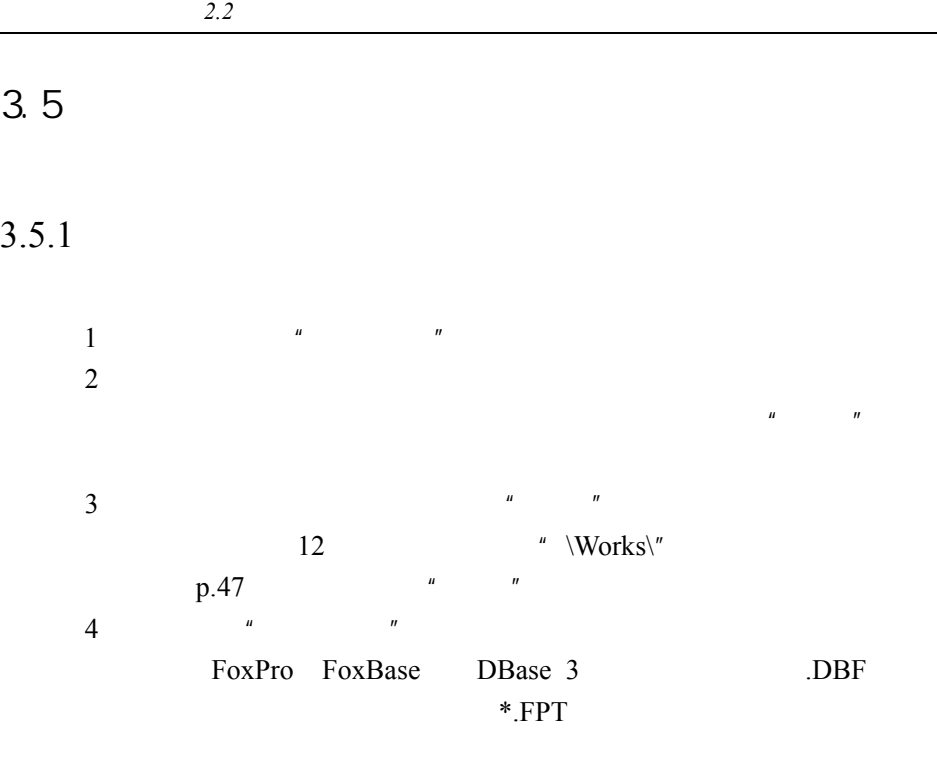

5 Visual FoxPro

 $\mathbf{u}$  and  $\mathbf{v}$ 

Visual FoxPro

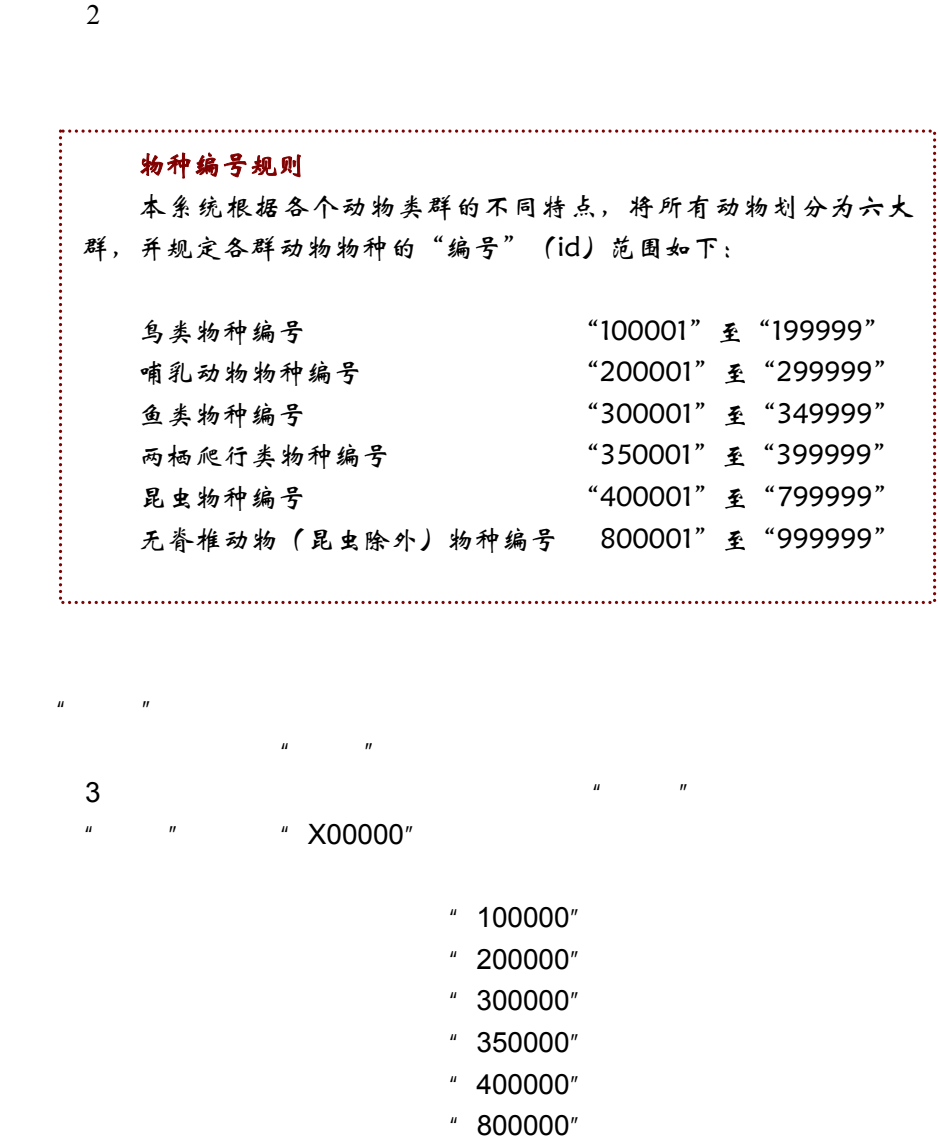

 $\frac{1}{\sqrt{1-\frac{1}{n}}}$ 

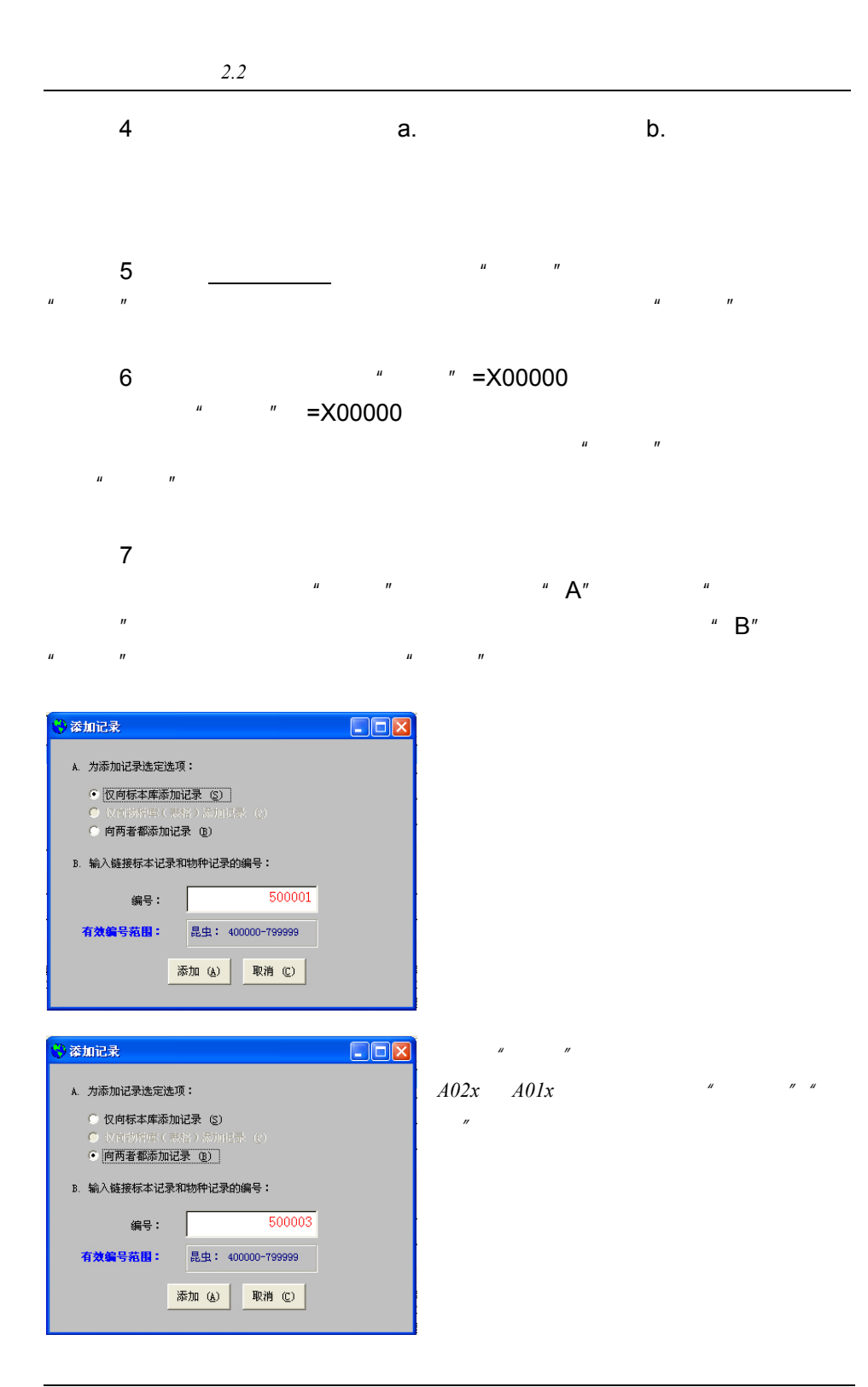

技巧提示:

◇ 只有 .bmp 格式和 Adobe Photoshop 的 .psd 格式的图片能够在 图片框中显示预览的缩略图,.jpg 格式图片只能显示图标。所以建议 将使用的图片转换成 .bmp 格式。

 $R = \frac{R}{\sqrt{R}}$ 

 $\boldsymbol{\mu}$  " and  $\boldsymbol{\eta}$ "; and  $\boldsymbol{\eta}$  and  $\boldsymbol{\eta}$ " is a set of  $\boldsymbol{\eta}$ " is a set of  $\boldsymbol{\eta}$ " is a set of  $\boldsymbol{\eta}$ 

 $N$  ,  $N$  ,  $N$  ,  $N$ 

 $H = \frac{1}{2}$  and  $H = \frac{1}{2}$  and  $H = \frac{1}{2}$  and  $H = \frac{1}{2}$  and  $H = \frac{1}{2}$  and  $H = \frac{1}{2}$  and  $H = \frac{1}{2}$  and  $H = \frac{1}{2}$  and  $H = \frac{1}{2}$  and  $H = \frac{1}{2}$  and  $H = \frac{1}{2}$  and  $H = \frac{1}{2}$  and  $H = \frac{1}{2}$  and  $H = \frac{1}{2}$  a

 $\mu$   $\mu$   $\mu$   $\mu$   $\mu$  $\mu$  and  $\mu$ 

 $\mu$  and  $\mu$  and  $\mu$  and  $\mu$  and  $\mu$  and  $\mu$  and  $\mu$  and  $\mu$  and  $\mu$  and  $\mu$ 

 $\mathbb{R}$ " experimental  $\mathbb{R}$ " experimental  $\mathbb{R}$ 

 $\mu$  and  $\eta$ 

 $\mu$  , and  $\mu$  , and  $\mu$  , and  $\mu$  , and  $\mu$  , and  $\mu$  , and  $\mu$  , and  $\mu$  , and  $\mu$  , and  $\mu$ 

 $\boldsymbol{u}$  , and  $\boldsymbol{v}$  , and  $\boldsymbol{v}$  , and  $\boldsymbol{v}$  , and  $\boldsymbol{v}$  , and  $\boldsymbol{v}$  , and  $\boldsymbol{v}$  , and  $\boldsymbol{v}$  , and  $\boldsymbol{v}$  , and  $\boldsymbol{v}$  , and  $\boldsymbol{v}$  , and  $\boldsymbol{v}$  , and  $\boldsymbol{v}$  , and  $\boldsymbol{v}$  , and  $\boldsymbol{v}$  ,

◇ 实际使用时大多为事先准备好图片,然后选择"由文件创建"将 图片插入数据库。此时在"插入对象"的对话框中有一个"链接"的 选项。使用"链接"可以保持图片在原位置,不真正插入到数据库中 来,避免数据库因插入图片而迅速膨胀。

◇ 查看原图应进入编辑状态,双击该图片或使用鼠标右键选择"打 开"。未链接而直接插入数据库的 .bmp 图片只能用鼠标右键打开。

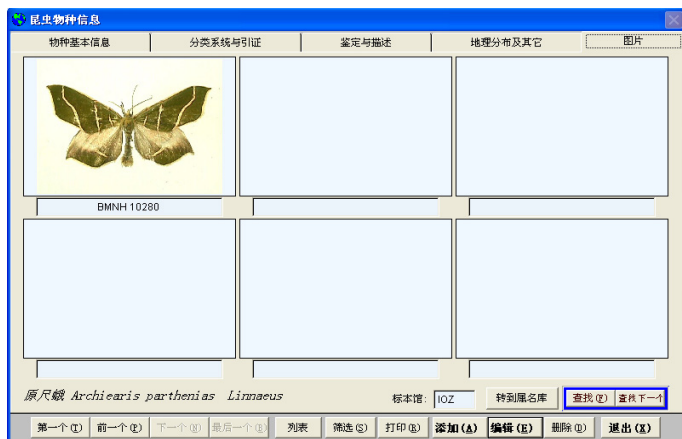

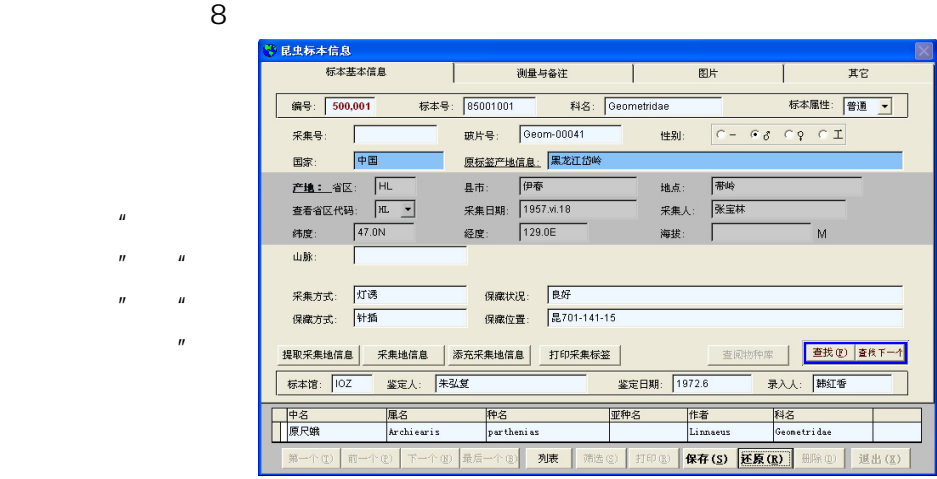

 $8\,$ 

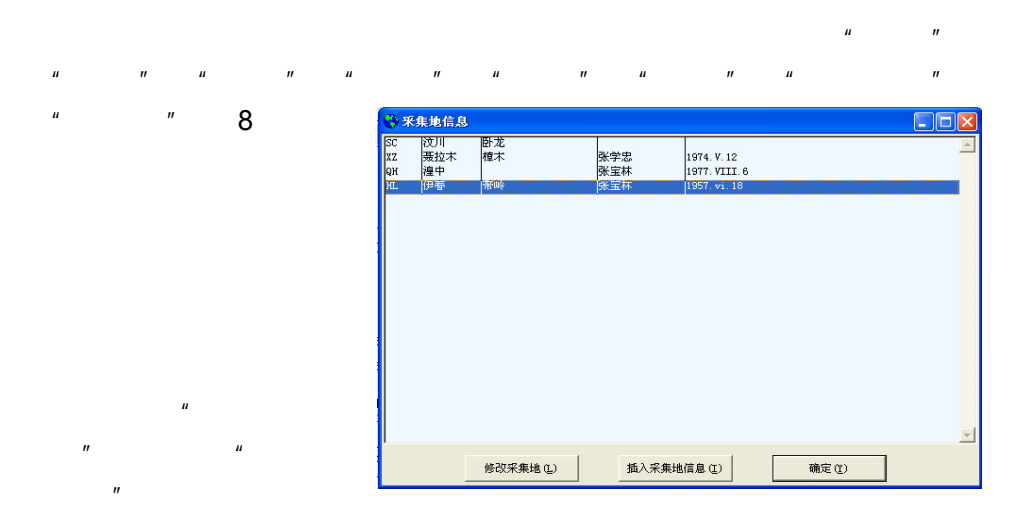

 $\mu$  and  $\mu$ 

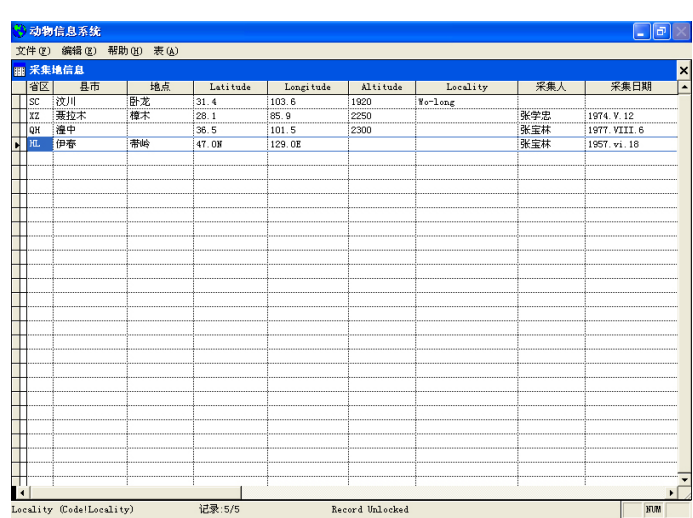

 $\hat{u}$  , and  $\hat{u}$ 

Windows

《动物信息系统》 *2.2* 使用手册

 $\mathbf{u}$  and  $\mathbf{v}$ 

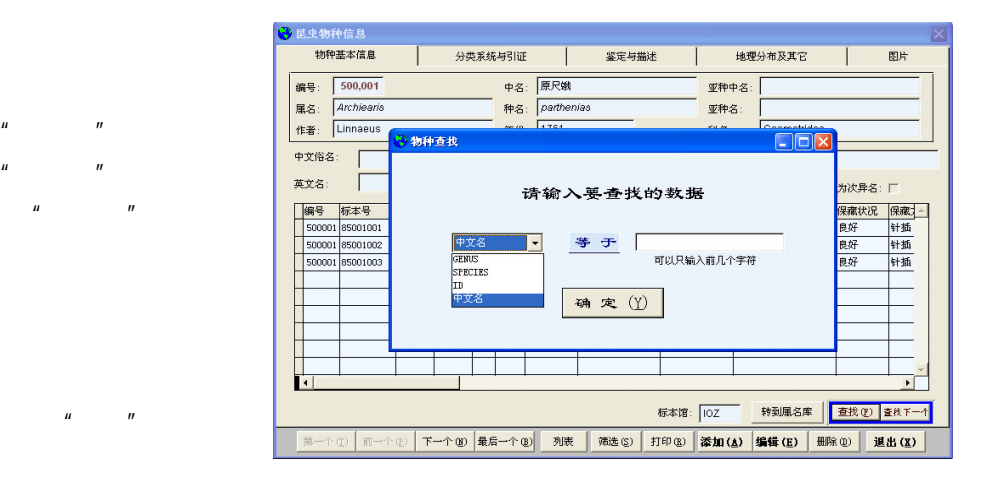

 $\mu$  and  $\mu$ 

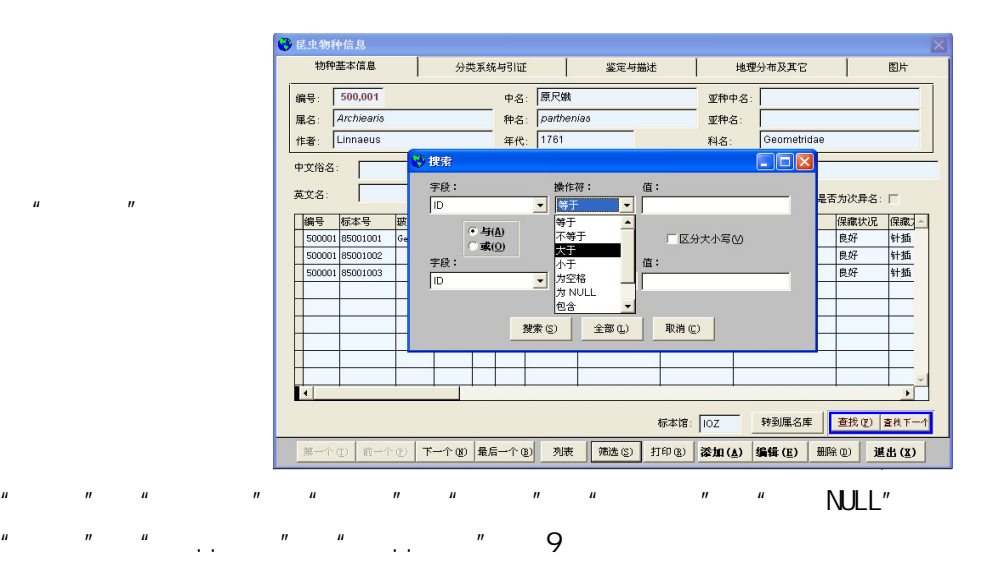

- $\mu$  and  $\mu$  and  $\mu$  and  $\mu$  and  $\mu$  and  $\mu$  and  $\mu$  and  $\mu$  and  $\mu$  and  $\mu$  and  $\mu$  and  $\mu$  and  $\mu$  and  $\mu$  and  $\mu$  and  $\mu$  and  $\mu$  and  $\mu$  and  $\mu$  and  $\mu$  and  $\mu$  and  $\mu$  and  $\mu$  and  $\mu$  and  $\mu$
- 有记录, 次按"筛 "按钮,选择"全部"。任何一个卡片关闭后,其中  $\mu$  and  $\mu$

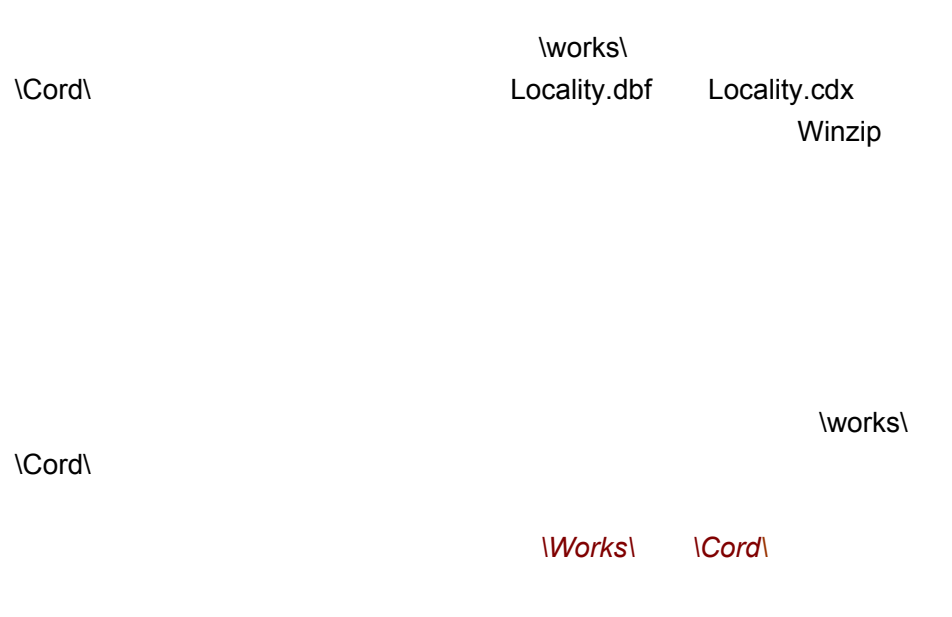

 $\hat{H} = \frac{1}{2} \left( \frac{1}{2} \right)^{2} \left( \frac{1}{2} \right)^{2} \left( \frac{1}{2} \right)^{2} \left( \frac{1}{2} \right)^{2} \left( \frac{1}{2} \right)^{2} \left( \frac{1}{2} \right)^{2} \left( \frac{1}{2} \right)^{2} \left( \frac{1}{2} \right)^{2} \left( \frac{1}{2} \right)^{2} \left( \frac{1}{2} \right)^{2} \left( \frac{1}{2} \right)^{2} \left( \frac{1}{2} \right)^{2} \left( \frac{1}{2} \right)^{2$ 

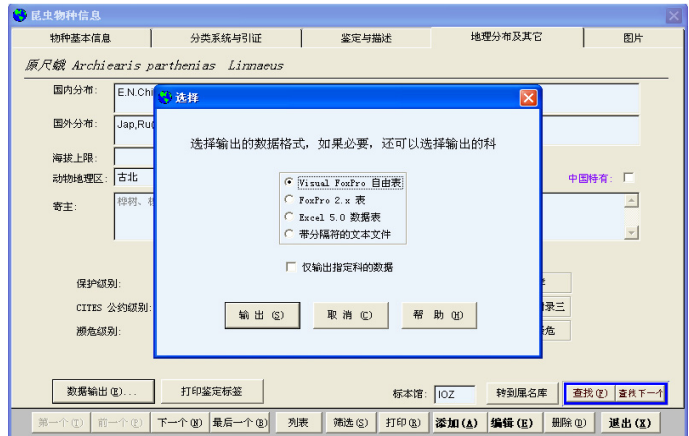

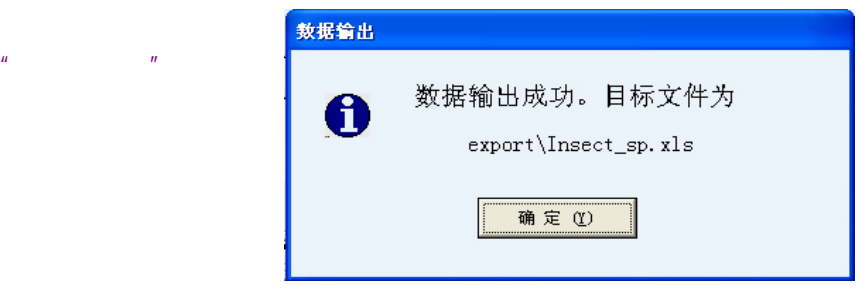

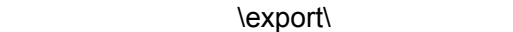

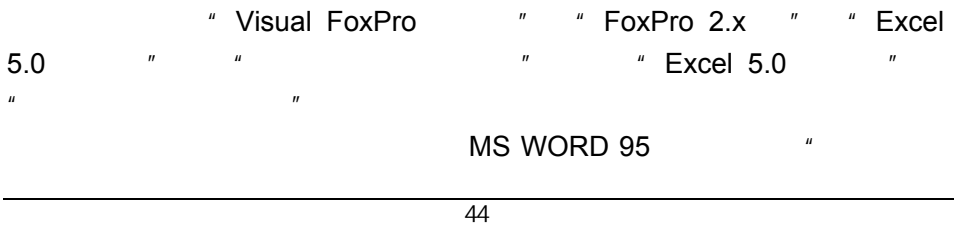

Mail Merge "
WORD

Nail Merge  $\sim$   $\sim$  200  $\sim$  200  $\sim$  200  $\sim$  200  $\sim$  200  $\sim$  200  $\sim$  200  $\sim$  200  $\sim$  200  $\sim$  200  $\sim$  200  $\sim$  200  $\sim$  200  $\sim$  200  $\sim$  200  $\sim$  200  $\sim$  200  $\sim$  200  $\sim$  200  $\sim$  200  $\sim$  20 WORD "WORD "

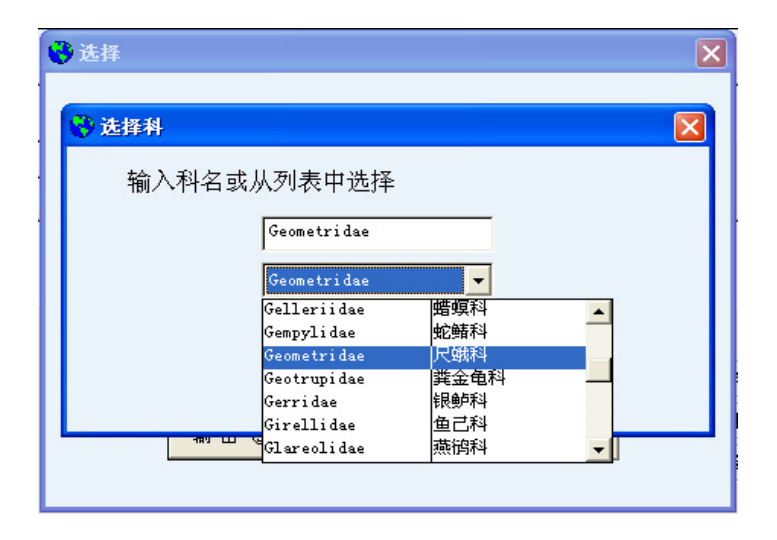

 $\mu$  and  $\mu$  and  $\mu$  and  $\mu$  and  $\mu$  and  $\mu$  and  $\mu$  and  $\mu$  and  $\mu$  and  $\mu$  and  $\mu$  and  $\mu$  and  $\mu$  and  $\mu$  and  $\mu$  and  $\mu$  and  $\mu$  and  $\mu$  and  $\mu$  and  $\mu$  and  $\mu$  and  $\mu$  and  $\mu$  and  $\mu$  and  $\mu$ 

 $\mathbf{u}$  : and  $\mathbf{v}$  : and  $\mathbf{v}$  : and  $\mathbf{v}$  : and  $\mathbf{v}$  : and  $\mathbf{v}$  : and  $\mathbf{v}$  : and  $\mathbf{v}$  : and  $\mathbf{v}$  : and  $\mathbf{v}$  : and  $\mathbf{v}$  : and  $\mathbf{v}$  : and  $\mathbf{v}$  : and  $\mathbf{v}$  : and  $\mathbf{v}$  :  $n$   $n$   $n$   $n$ 

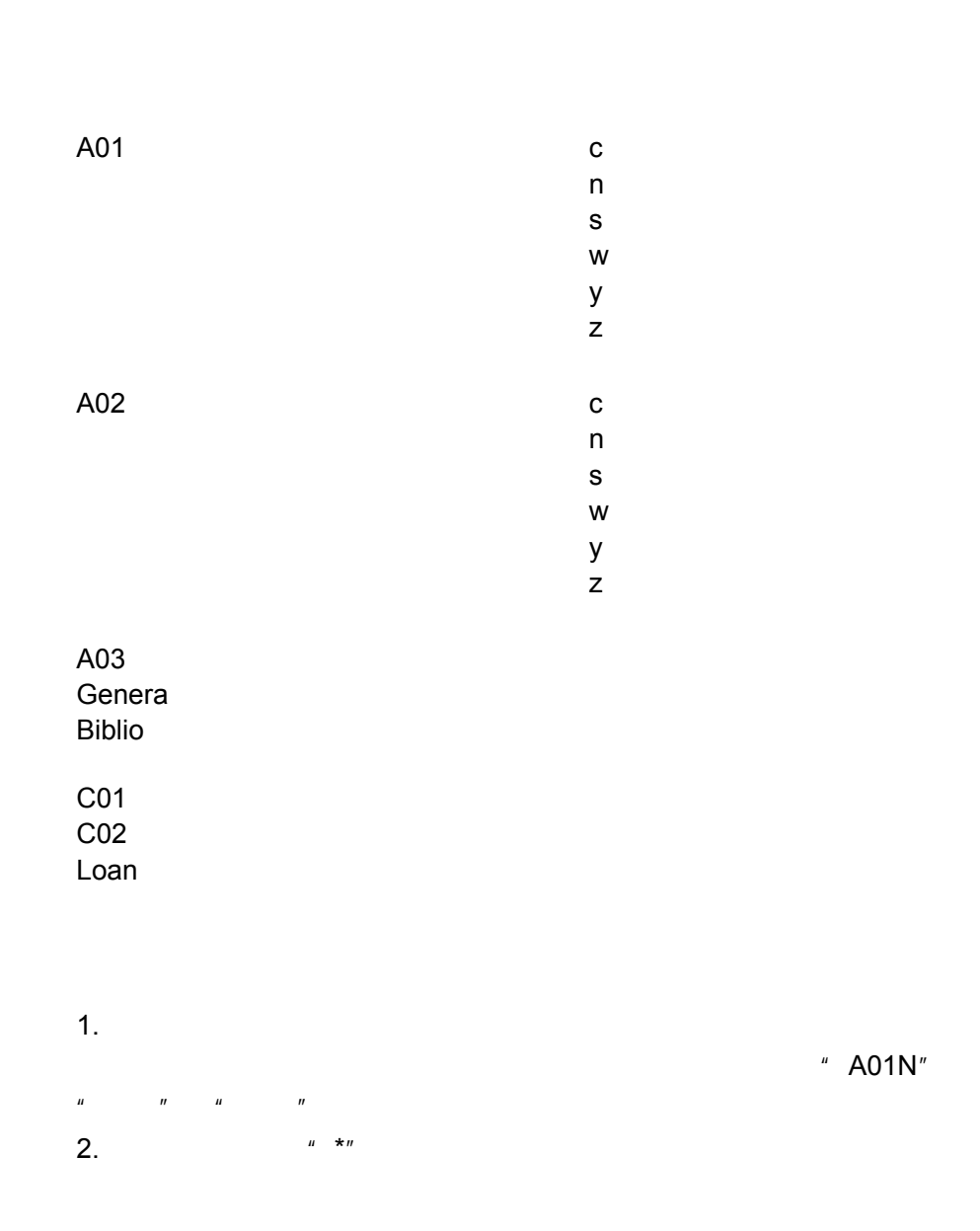

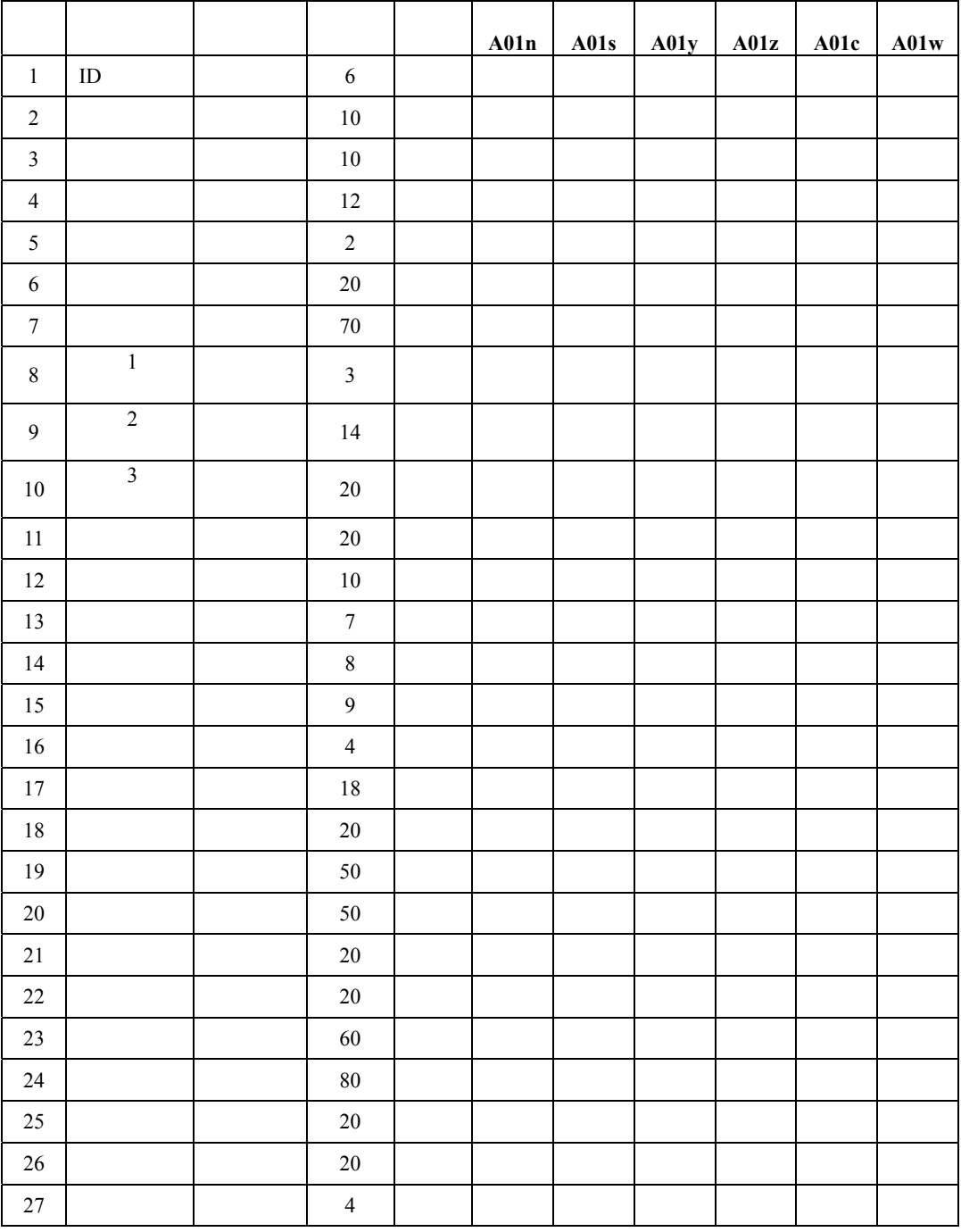

《动物信息系统》 *2.2* 使用手册

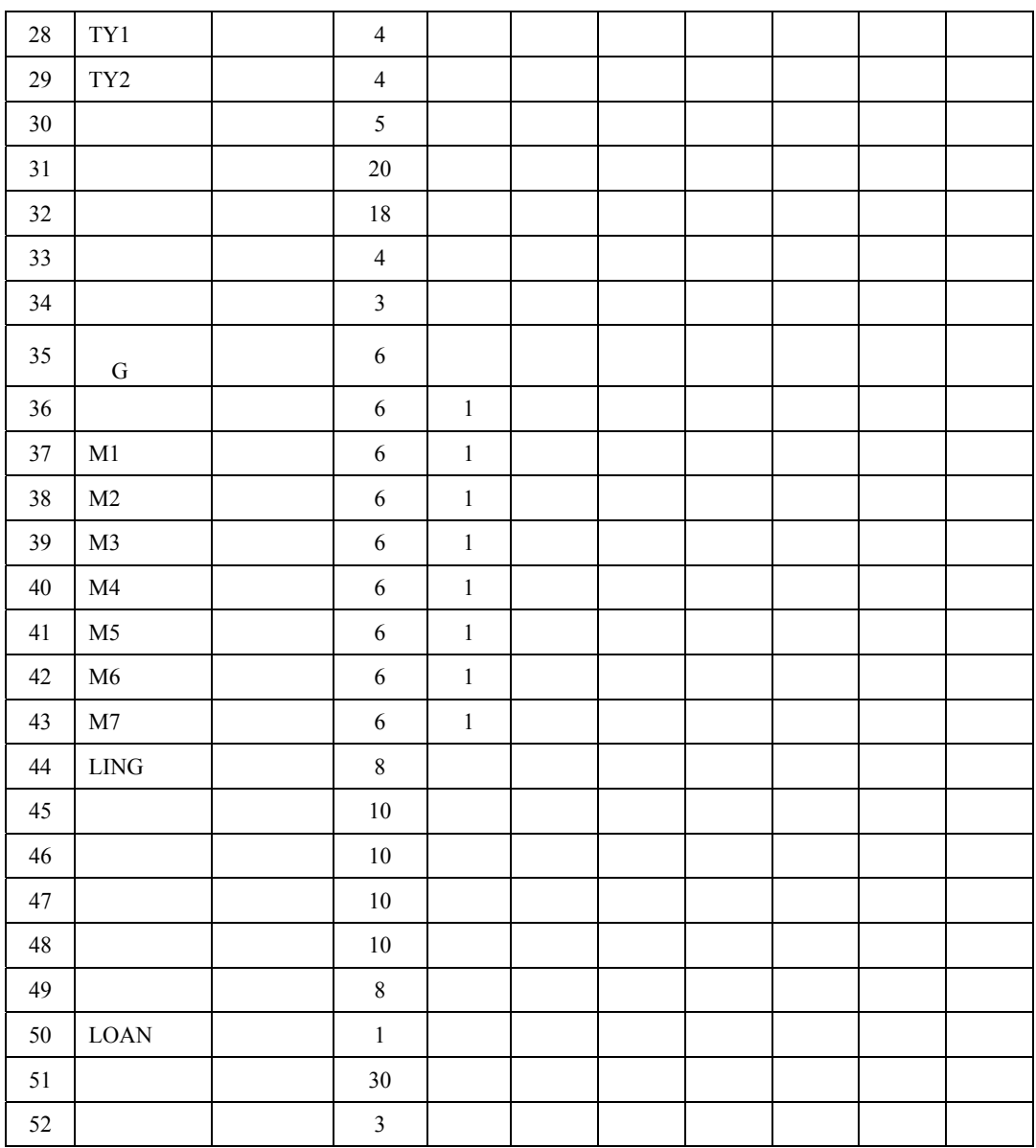

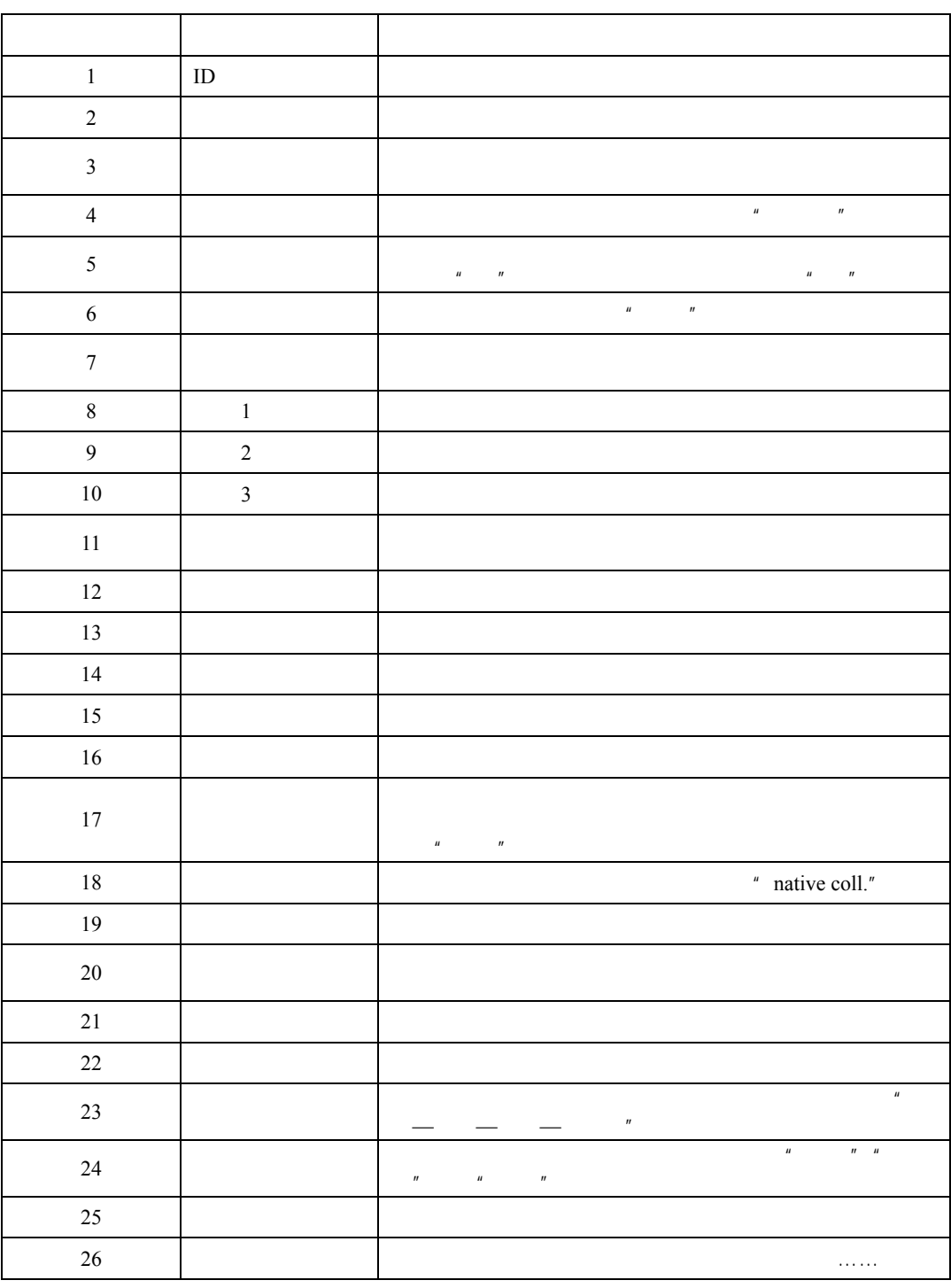

《动物信息系统》 *2.2* 使用手册

 $50\,$ 

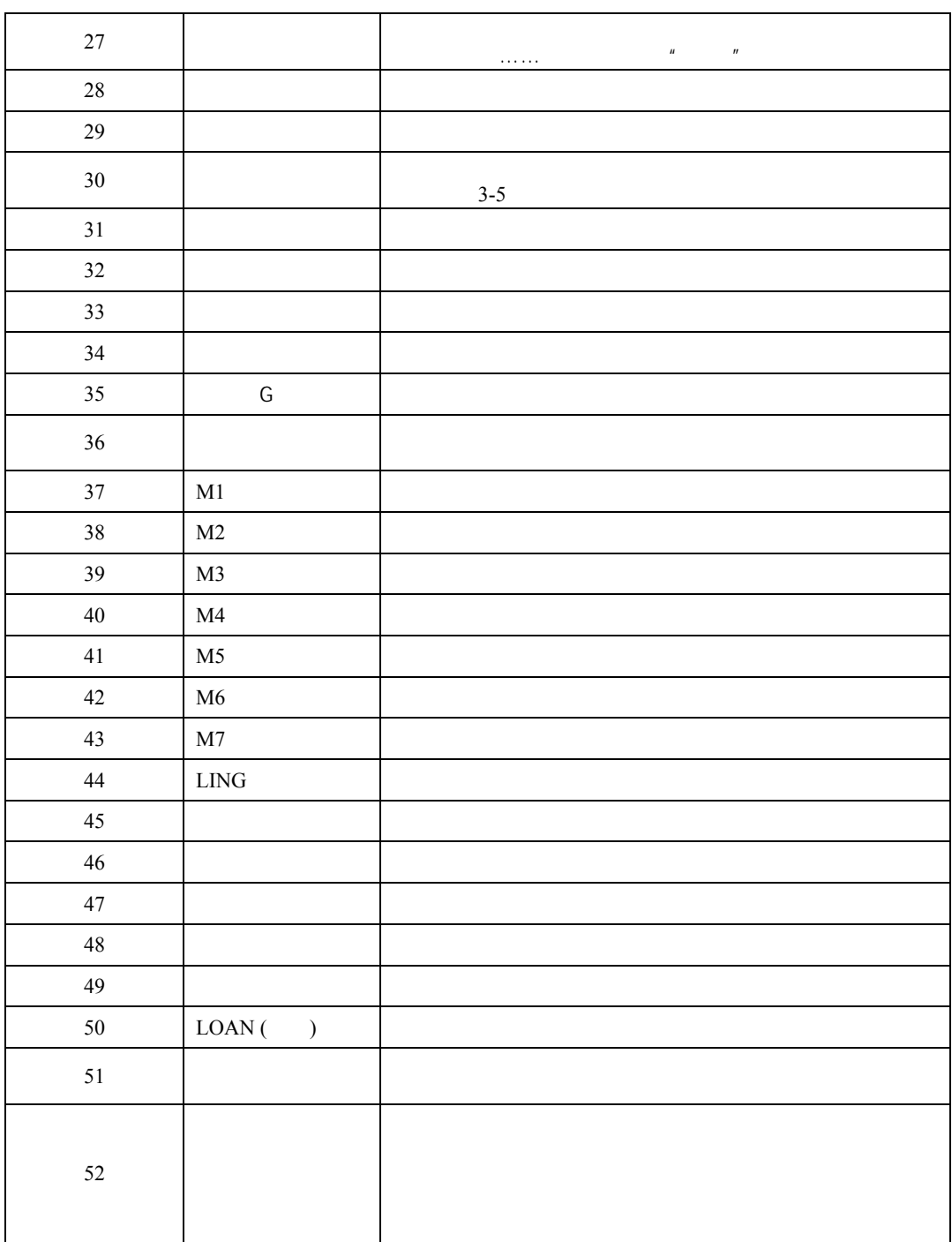

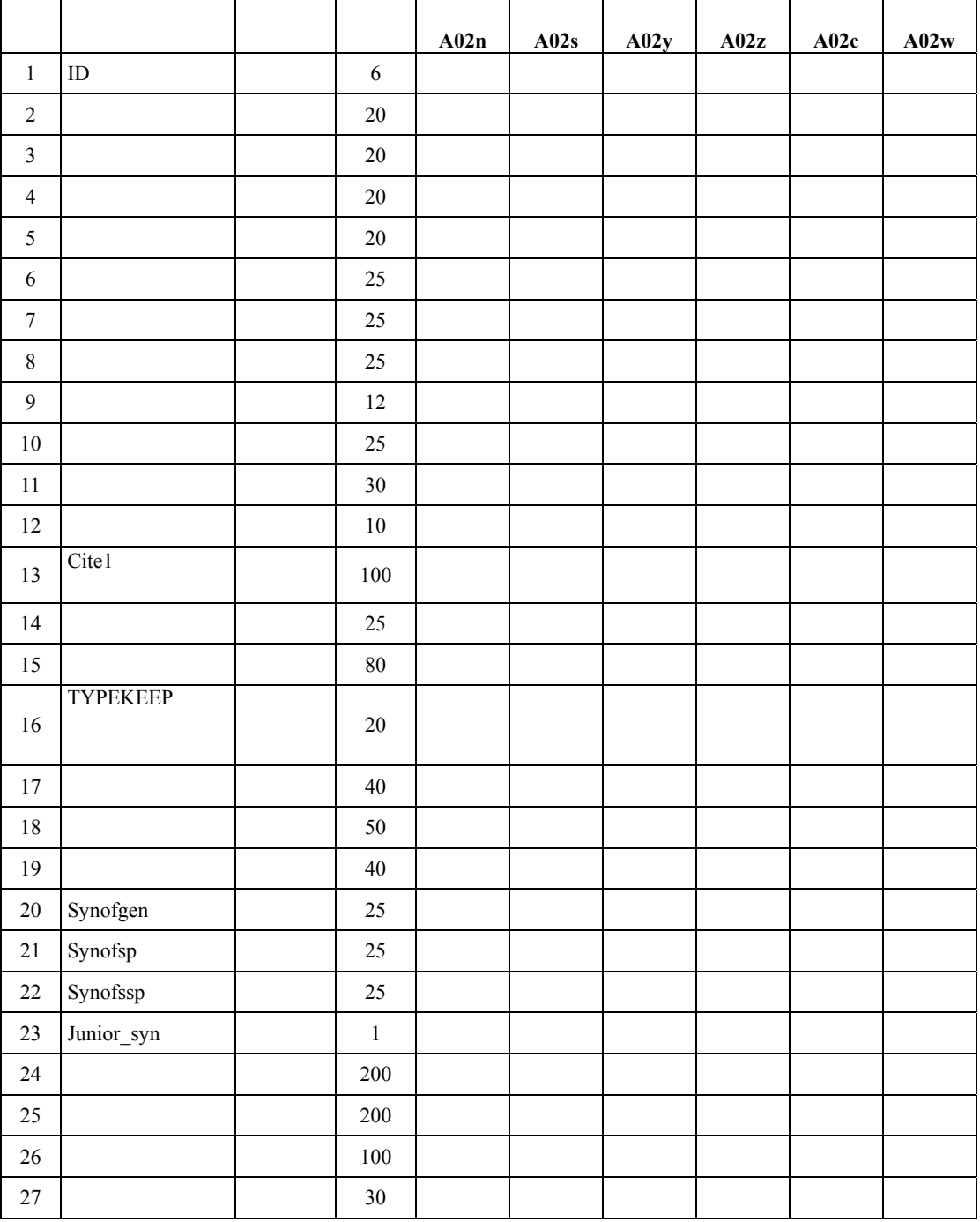

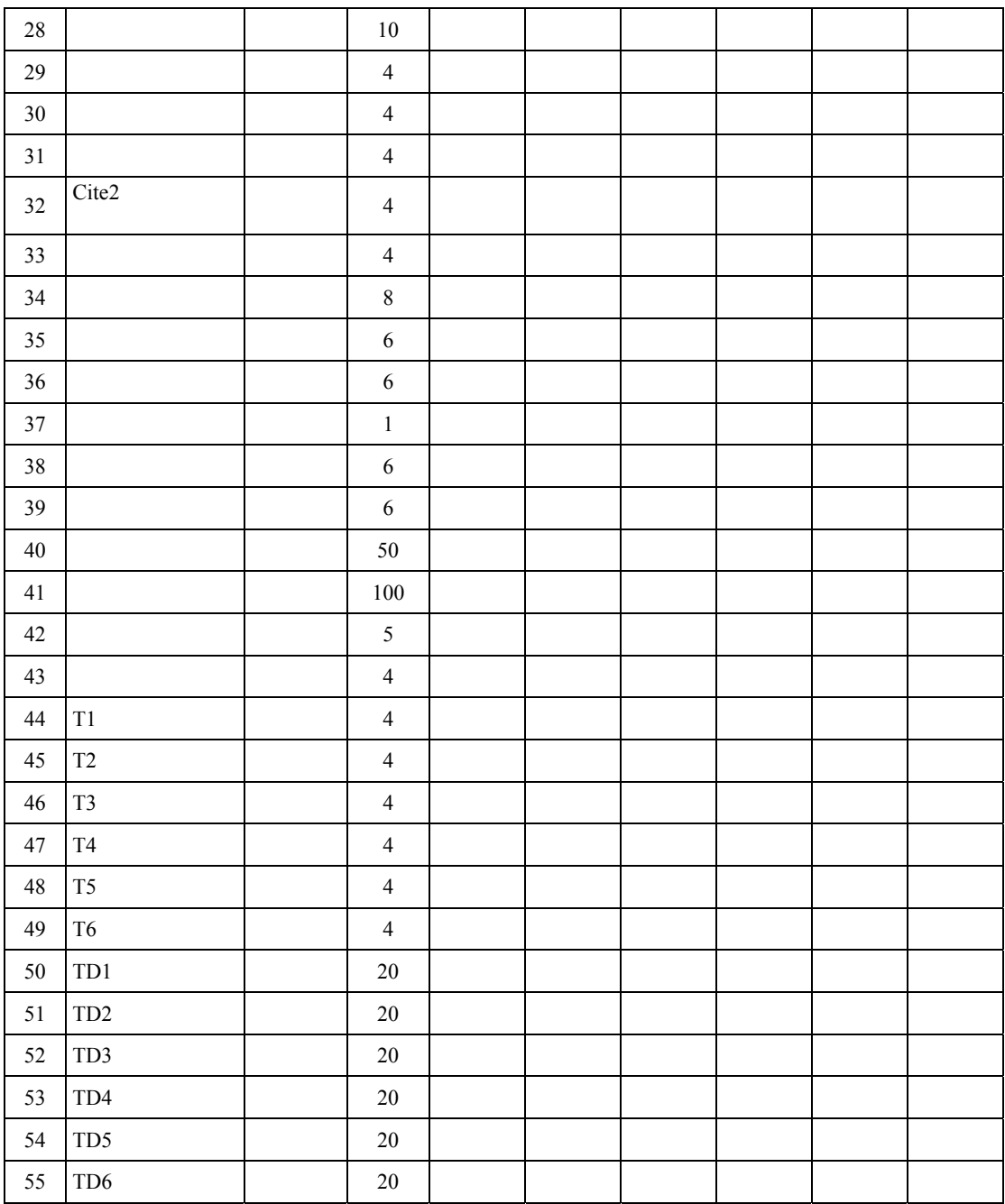

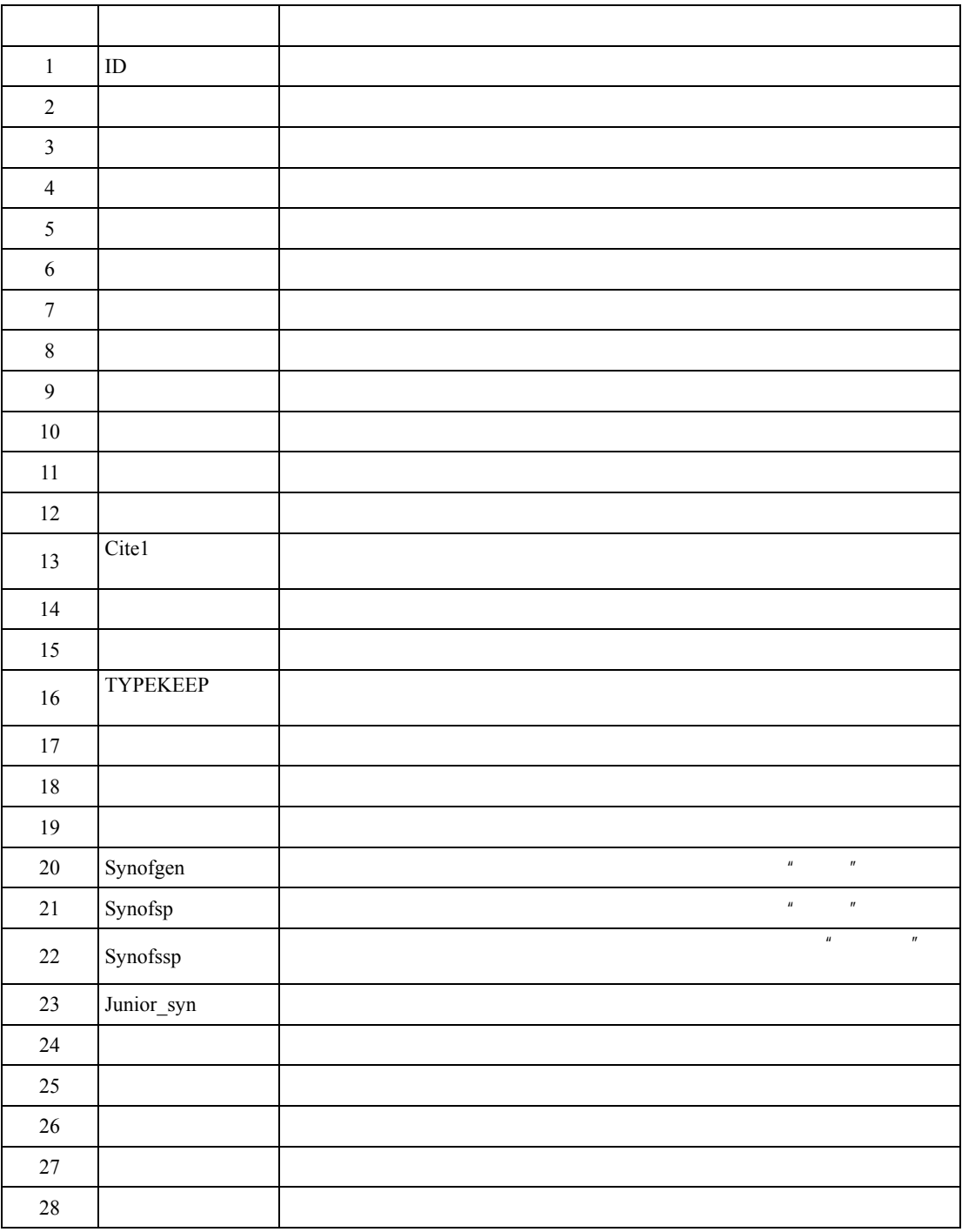

《动物信息系统》 *2.2* 使用手册

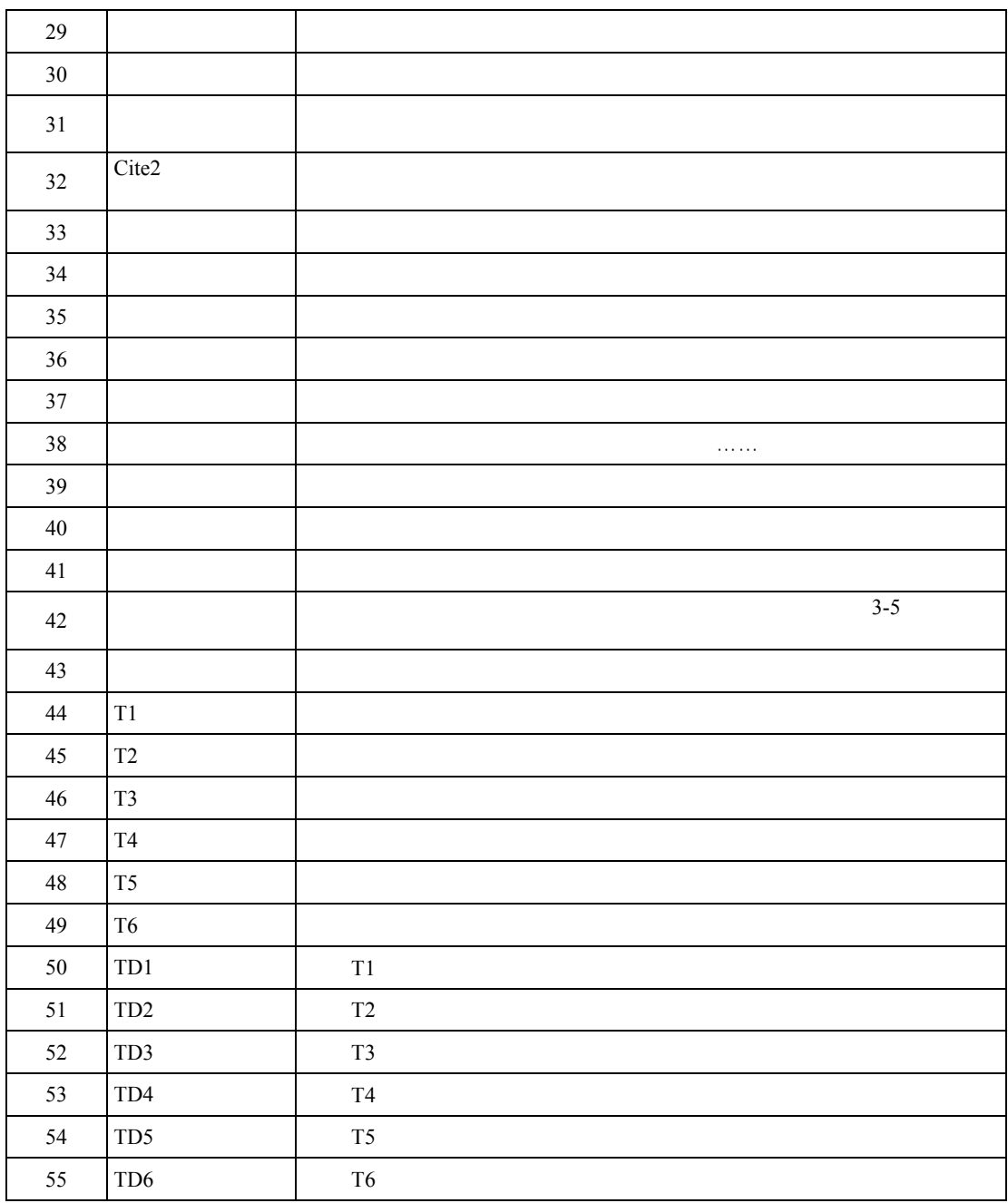

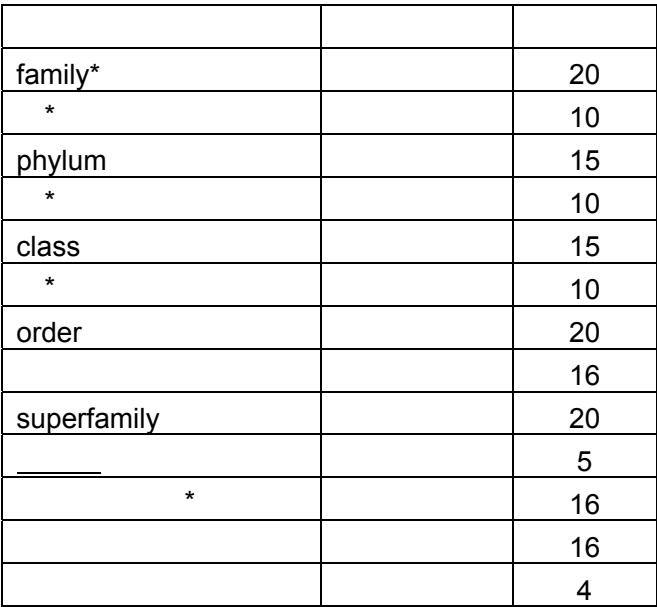

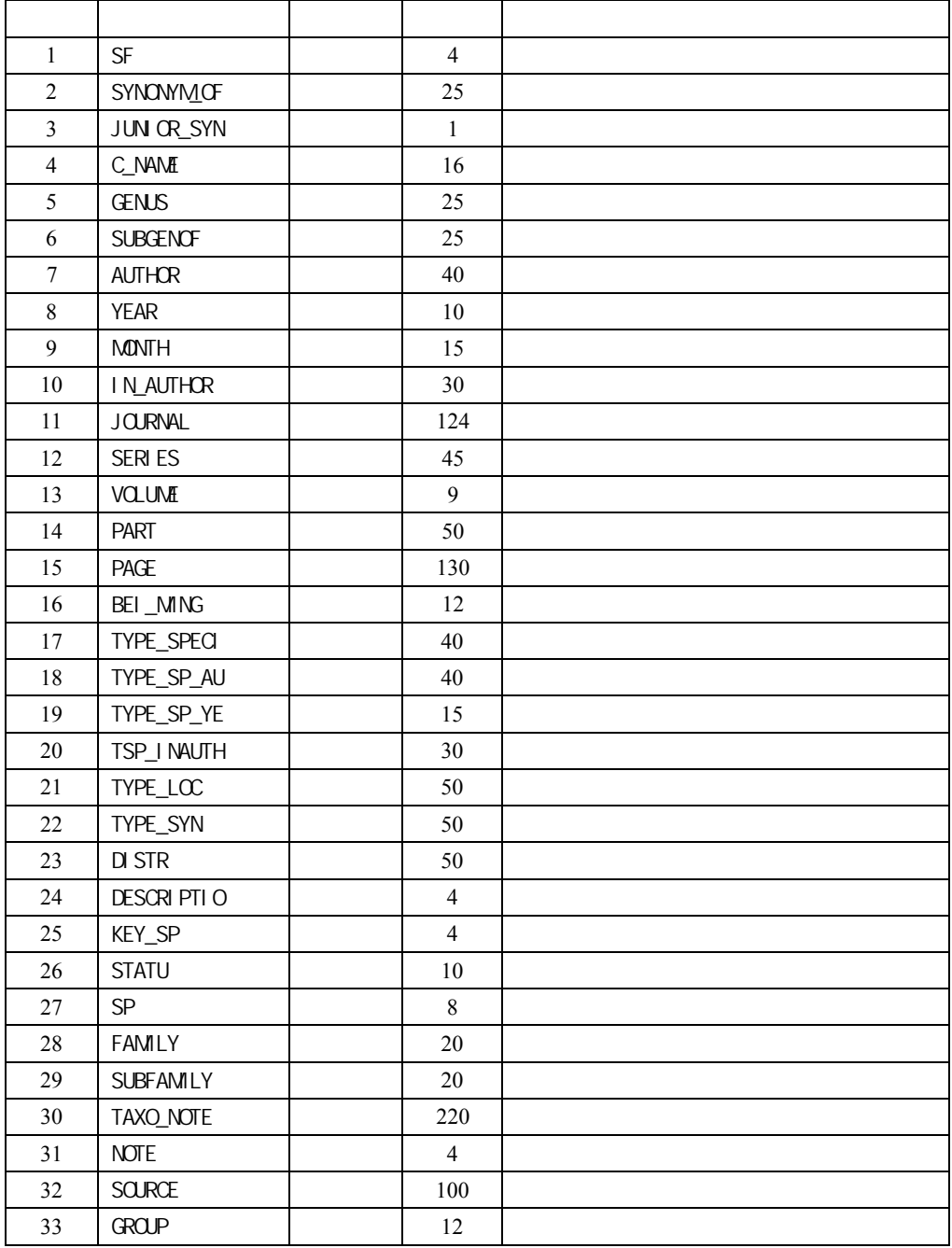

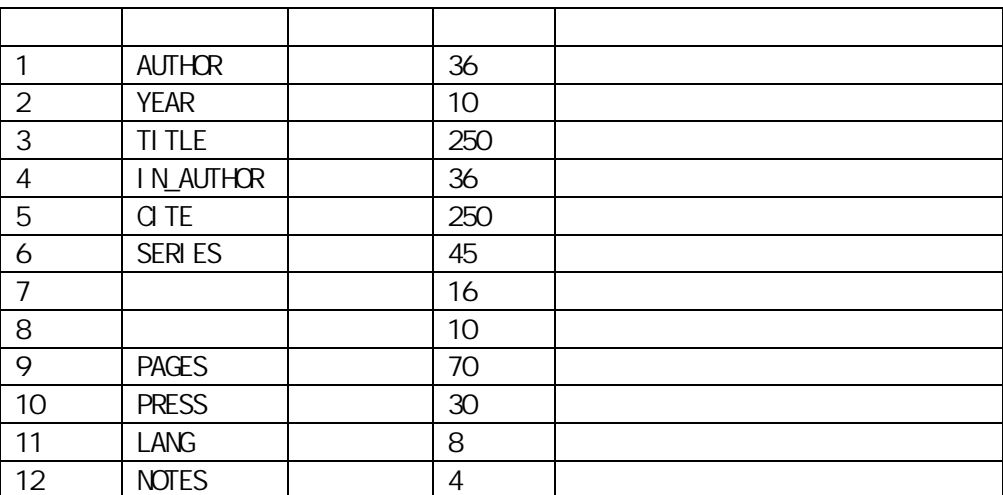

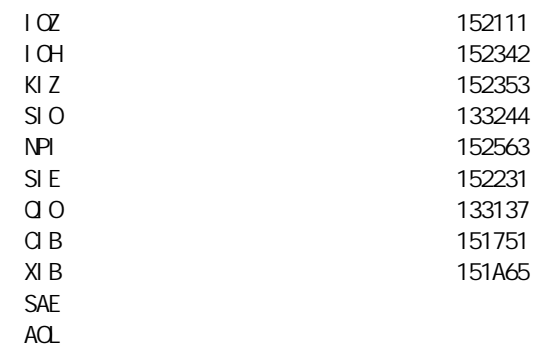

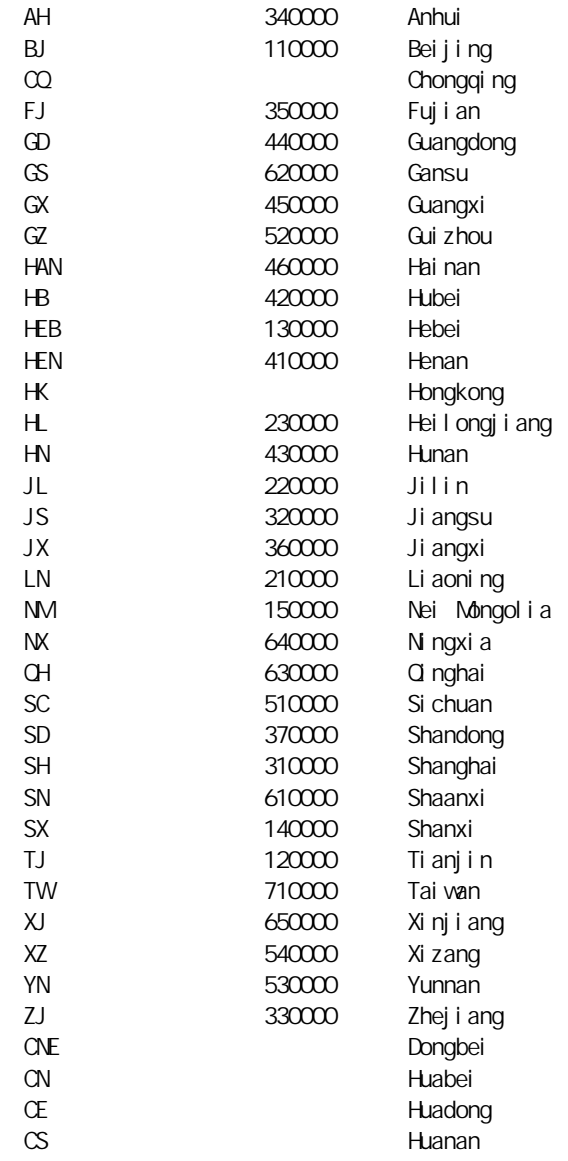

#### 薛大勇 电话:010-62536373

E-mail xuedy@ ioz.ac.cn

#### 010-62536373

E-mail hanhx@ ioz.ac.cn

#### 010-62555819

E-mail lihm@ ioz.ac.cn

地址:北京中关村中国科学院动物研究所(邮编:100080

## 使用手记